**BECKHOFF** New Automation Technology

Dokumentation | DE

# EP9521-0020

EtherCAT-Medienkonverter LWL (Multimode), IP67

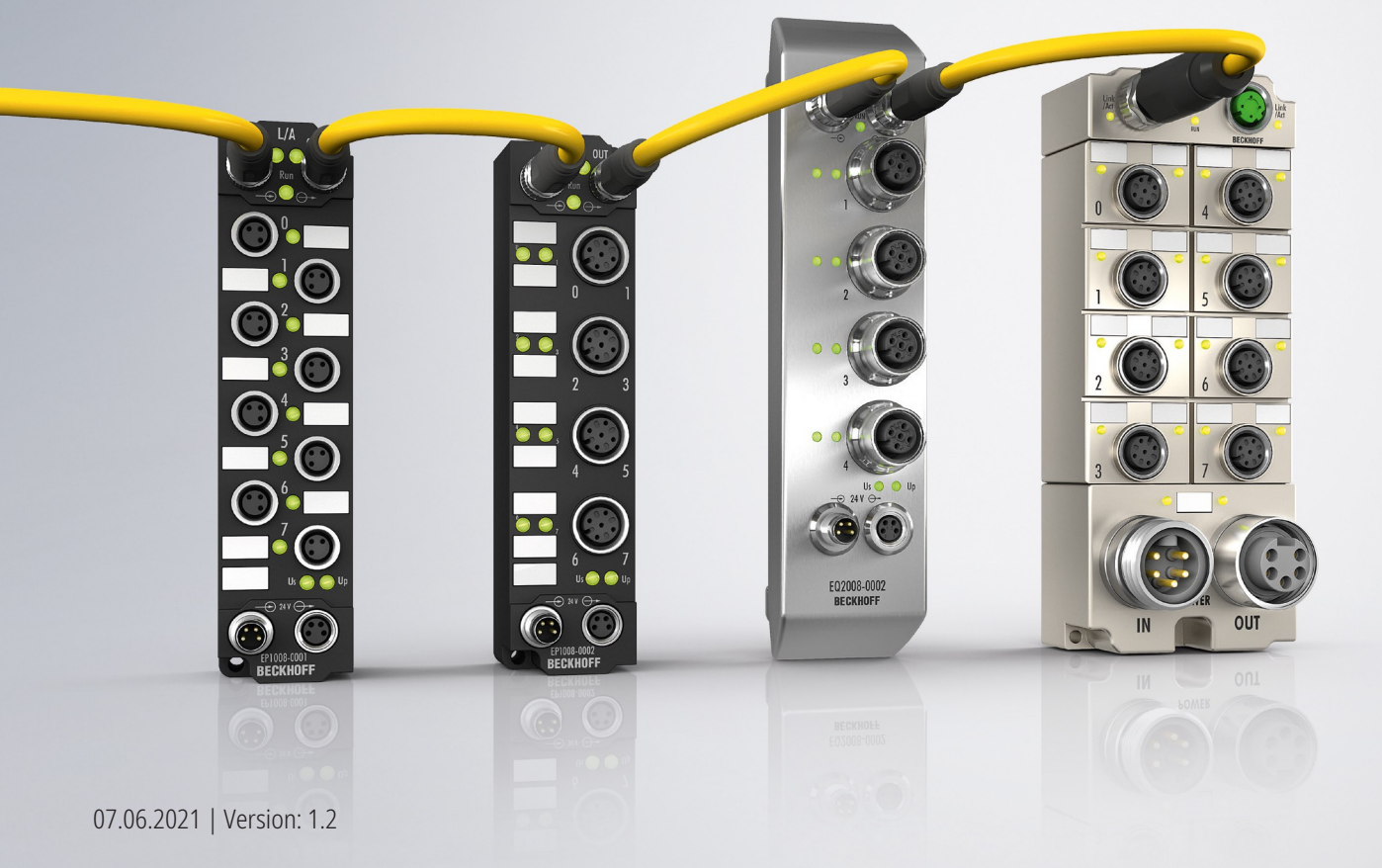

# Inhaltsverzeichnis

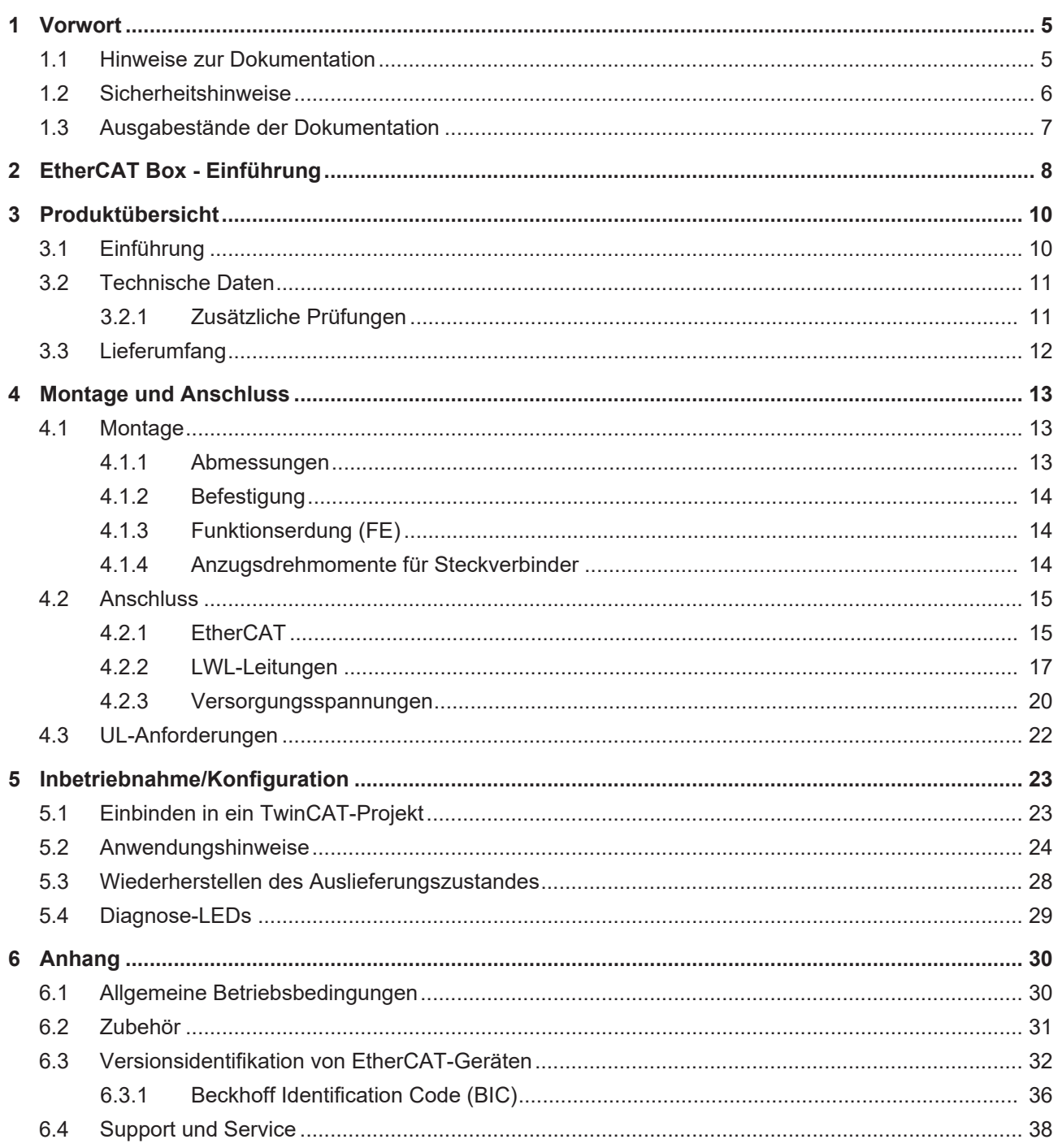

## **BECKHOFF**

# <span id="page-4-0"></span>**1 Vorwort**

### <span id="page-4-1"></span>**1.1 Hinweise zur Dokumentation**

#### **Zielgruppe**

Diese Beschreibung wendet sich ausschließlich an ausgebildetes Fachpersonal der Steuerungs- und Automatisierungstechnik, das mit den geltenden nationalen Normen vertraut ist.

Zur Installation und Inbetriebnahme der Komponenten ist die Beachtung der Dokumentation und der nachfolgenden Hinweise und Erklärungen unbedingt notwendig.

Das Fachpersonal ist verpflichtet, für jede Installation und Inbetriebnahme die zu dem betreffenden Zeitpunkt veröffentlichte Dokumentation zu verwenden.

Das Fachpersonal hat sicherzustellen, dass die Anwendung bzw. der Einsatz der beschriebenen Produkte alle Sicherheitsanforderungen, einschließlich sämtlicher anwendbaren Gesetze, Vorschriften, Bestimmungen und Normen erfüllt.

#### **Disclaimer**

Diese Dokumentation wurde sorgfältig erstellt. Die beschriebenen Produkte werden jedoch ständig weiter entwickelt.

Wir behalten uns das Recht vor, die Dokumentation jederzeit und ohne Ankündigung zu überarbeiten und zu ändern.

Aus den Angaben, Abbildungen und Beschreibungen in dieser Dokumentation können keine Ansprüche auf Änderung bereits gelieferter Produkte geltend gemacht werden.

#### **Marken**

Beckhoff®, TwinCAT®, TwinCAT/BSD®, TC/BSD®, EtherCAT®, EtherCAT G®, EtherCAT G10®, EtherCAT P®, Safety over EtherCAT®, TwinSAFE®, XFC®, XTS® und XPlanar® sind eingetragene und lizenzierte Marken der Beckhoff Automation GmbH. Die Verwendung anderer in dieser Dokumentation enthaltenen Marken oder Kennzeichen durch Dritte kann zu einer Verletzung von Rechten der Inhaber der entsprechenden Bezeichnungen führen.

#### **Patente**

Die EtherCAT-Technologie ist patentrechtlich geschützt, insbesondere durch folgende Anmeldungen und Patente: EP1590927, EP1789857, EP1456722, EP2137893, DE102015105702 mit den entsprechenden Anmeldungen und Eintragungen in verschiedenen anderen Ländern.

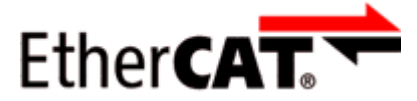

EtherCAT® ist eine eingetragene Marke und patentierte Technologie lizenziert durch die Beckhoff Automation GmbH, Deutschland.

#### **Copyright**

© Beckhoff Automation GmbH & Co. KG, Deutschland.

Weitergabe sowie Vervielfältigung dieses Dokuments, Verwertung und Mitteilung seines Inhalts sind verboten, soweit nicht ausdrücklich gestattet.

Zuwiderhandlungen verpflichten zu Schadenersatz. Alle Rechte für den Fall der Patent-, Gebrauchsmusteroder Geschmacksmustereintragung vorbehalten.

## <span id="page-5-0"></span>**1.2 Sicherheitshinweise**

#### **Sicherheitsbestimmungen**

Beachten Sie die folgenden Sicherheitshinweise und Erklärungen! Produktspezifische Sicherheitshinweise finden Sie auf den folgenden Seiten oder in den Bereichen Montage, Verdrahtung, Inbetriebnahme usw.

#### **Haftungsausschluss**

Die gesamten Komponenten werden je nach Anwendungsbestimmungen in bestimmten Hard- und Software-Konfigurationen ausgeliefert. Änderungen der Hard- oder Software-Konfiguration, die über die dokumentierten Möglichkeiten hinausgehen, sind unzulässig und bewirken den Haftungsausschluss der Beckhoff Automation GmbH & Co. KG.

#### **Qualifikation des Personals**

Diese Beschreibung wendet sich ausschließlich an ausgebildetes Fachpersonal der Steuerungs-, Automatisierungs- und Antriebstechnik, das mit den geltenden Normen vertraut ist.

#### **Erklärung der Hinweise**

In der vorliegenden Dokumentation werden die folgenden Hinweise verwendet. Diese Hinweise sind aufmerksam zu lesen und unbedingt zu befolgen!

#### **GEFAHR**

#### **Akute Verletzungsgefahr!**

Wenn dieser Sicherheitshinweis nicht beachtet wird, besteht unmittelbare Gefahr für Leben und Gesundheit von Personen!

#### **WARNUNG**

#### **Verletzungsgefahr!**

Wenn dieser Sicherheitshinweis nicht beachtet wird, besteht Gefahr für Leben und Gesundheit von Personen!

#### **VORSICHT**

#### **Schädigung von Personen!**

Wenn dieser Sicherheitshinweis nicht beachtet wird, können Personen geschädigt werden!

#### *HINWEIS*

#### **Schädigung von Umwelt/Geräten oder Datenverlust**

Wenn dieser Hinweis nicht beachtet wird, können Umweltschäden, Gerätebeschädigungen oder Datenverlust entstehen.

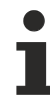

#### **Tipp oder Fingerzeig**

Dieses Symbol kennzeichnet Informationen, die zum besseren Verständnis beitragen.

# **BECKHOFF**

### <span id="page-6-0"></span>**1.3 Ausgabestände der Dokumentation**

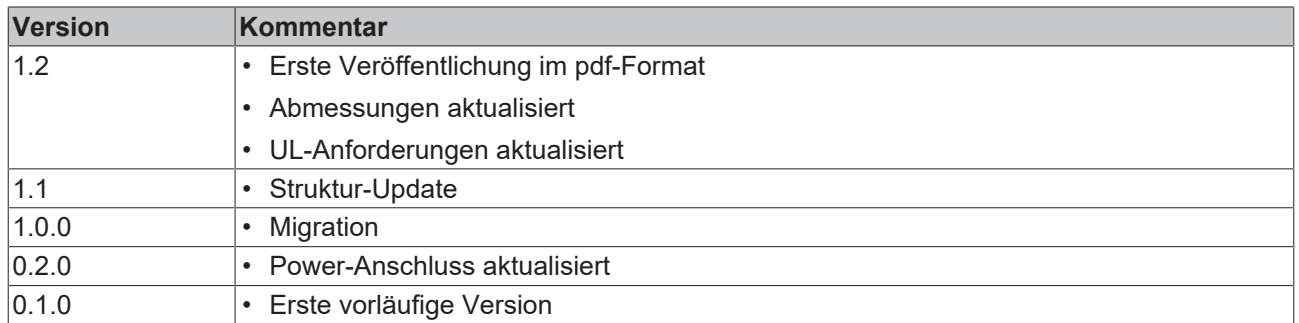

#### **Firm- und Hardware-Stände**

Diese Dokumentation bezieht sich auf den zum Zeitpunkt ihrer Erstellung gültigen Firm- und Hardware-Stand.

Die Eigenschaften der Module werden stetig weiterentwickelt und verbessert. Module älteren Fertigungsstandes können nicht die gleichen Eigenschaften haben, wie Module neuen Standes. Bestehende Eigenschaften bleiben jedoch erhalten und werden nicht geändert, so dass ältere Module immer durch neue ersetzt werden können.

Den Firm- und Hardware-Stand (Auslieferungszustand) können Sie der auf der Seite der EtherCAT Box aufgedruckten Batch-Nummer (D-Nummer) entnehmen.

#### **Syntax der Batch-Nummer (D-Nummer)**

D: WW YY FF HH WW - Produktionswoche (Kalenderwoche) YY - Produktionsjahr FF - Firmware-Stand HH - Hardware-Stand

Beispiel mit D-Nr. 29 10 02 01: 29 - Produktionswoche 29 10 - Produktionsjahr 2010 02 - Firmware-Stand 02 01 - Hardware-Stand 01

Weitere Informationen zu diesem Thema: [Versionsidentifikation von EtherCAT-Geräten \[](#page-31-0)[}](#page-31-0) [32\]](#page-31-0).

# <span id="page-7-0"></span>**2 EtherCAT Box - Einführung**

Das EtherCAT-System wird durch die EtherCAT-Box-Module in Schutzart IP67 erweitert. Durch das integrierte EtherCAT-Interface sind die Module ohne eine zusätzliche Kopplerbox direkt an ein EtherCAT-Netzwerk anschließbar. Die hohe EtherCAT-Performance bleibt also bis in jedes Modul erhalten.

Die außerordentlich geringen Abmessungen von nur 126 x 30 x 26,5 mm (H x B x T) sind identisch zu denen der Feldbus Box Erweiterungsmodule. Sie eignen sich somit besonders für Anwendungsfälle mit beengten Platzverhältnissen. Die geringe Masse der EtherCAT-Module begünstigt u. a. auch Applikationen, bei denen die I/O-Schnittstelle bewegt wird (z. B. an einem Roboterarm). Der EtherCAT-Anschluss erfolgt über geschirmte M8-Stecker.

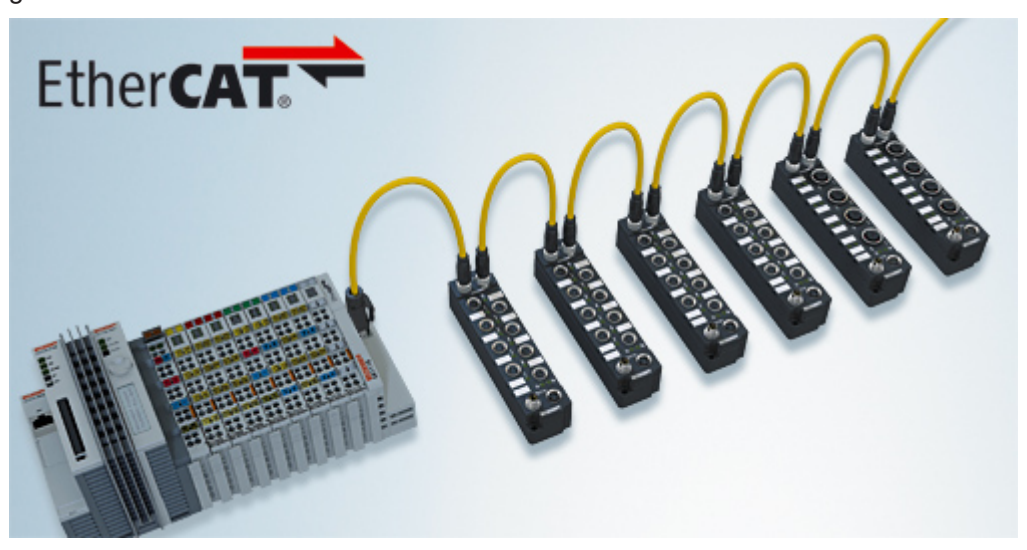

Abb. 1: EtherCAT-Box-Module in einem EtherCAT-Netzwerk

Die robuste Bauweise der EtherCAT-Box-Module erlaubt den Einsatz direkt an der Maschine. Schaltschrank und Klemmenkasten werden hier nicht mehr benötigt. Die Module sind voll vergossen und daher ideal vorbereitet für nasse, schmutzige oder staubige Umgebungsbedingungen.

Durch vorkonfektionierte Kabel vereinfacht sich die EtherCAT- und Signalverdrahtung erheblich. Verdrahtungsfehler werden weitestgehend vermieden und somit die Inbetriebnahmezeiten optimiert. Neben den vorkonfektionierten EtherCAT-, Power- und Sensorleitungen stehen auch feldkonfektionierbare Stecker und Kabel für maximale Flexibilität zur Verfügung. Der Anschluss der Sensorik und Aktorik erfolgt je nach Einsatzfall über M8- oder M12-Steckverbinder.

Die EtherCAT-Module decken das typische Anforderungsspektrum der I/O-Signale in Schutzart IP67 ab:

- digitale Eingänge mit unterschiedlichen Filtern (3,0 ms oder 10 μs)
- digitale Ausgänge mit 0,5 oder 2 A Ausgangsstrom
- analoge Ein- und Ausgänge mit 16 Bit Auflösung
- Thermoelement- und RTD-Eingänge
- Schrittmotormodule

Auch XFC (eXtreme Fast Control Technology)-Module wie z. B. Eingänge mit Time-Stamp sind verfügbar.

## **BECKHOFF**

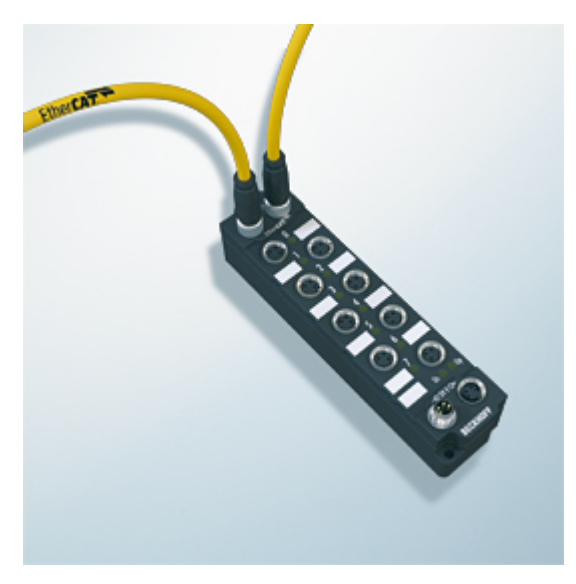

Abb. 2: EtherCAT Box mit M8-Anschlüssen für Sensor/Aktoren

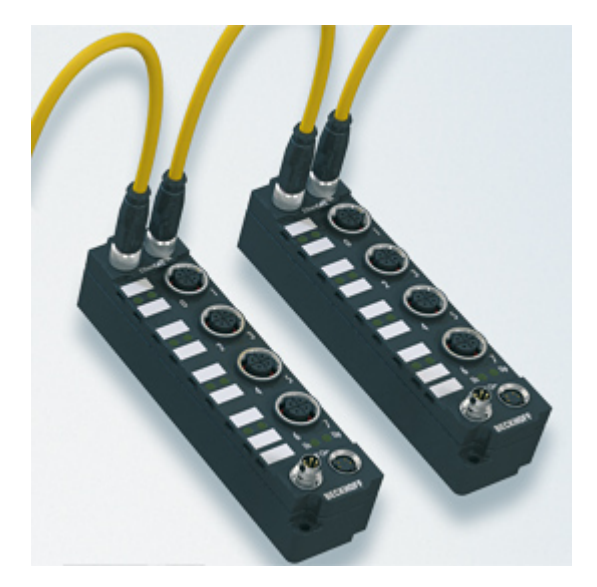

Abb. 3: EtherCAT Box mit M12-Anschlüssen für Sensor/Aktoren

#### **Basis-Dokumentation zu EtherCAT**

Eine detaillierte Beschreibung des EtherCAT-Systems finden Sie in der System Basis-Dokumentation zu EtherCAT, die auf unserer Homepage (www.beckhoff.de) unter Downloads zur Verfügung steht.

# <span id="page-9-0"></span>**3 Produktübersicht**

### <span id="page-9-1"></span>**3.1 Einführung**

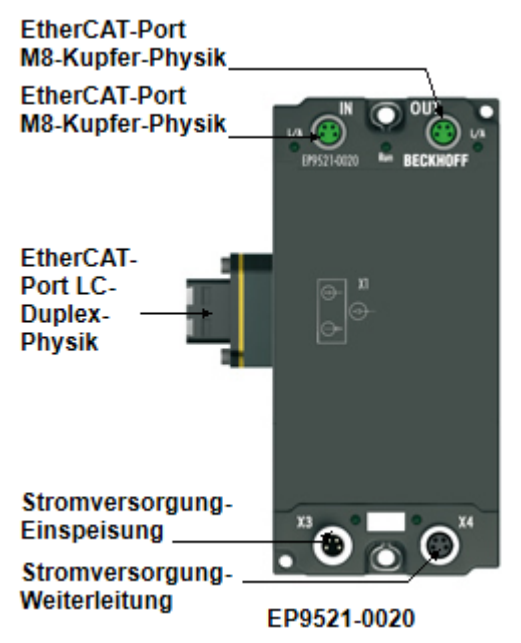

Abb. 4: EP9521

#### **Kupfer - LWL - Medienkonverter mit 2 x M8 EtherCAT/Ethernet und 1 x LWL - Multimode EtherCAT/ Ethernet Port**

Das EtherCAT/Industrial-Ethernet-Modul EP9521 für Industrial-Fast-Ethernet/100 MBaud dient als Medienkonverter von Lichtwellenleiter- auf Kupfer-Physik und umgekehrt.

Der Medienkonverter ist für Multimode-Lichtwellenleiter geeignet. Die Medienkonverter arbeiten immer bidirektional und kollisionsfrei mit konstanter Verzögerung und können als eigene EtherCAT-Teilnehmer diagnostiziert werden.

So gewährleisten die EP9521, im Gegensatz zu Standardmedienkonvertern, auch im Störungsfall eine schnelle Linkkontrolle und damit einen sicheren Abschluss des EtherCAT-Stranges.

Da die Übertragungsrichtung (Kupfer zu LWL | LWL zu Kupfer) für den Bus relevant ist, müssen die Geräte über einen Schalter konfiguriert werden. Über diesen Schalter kann auch "Link Loss Forwarding" für normalen Ethernet-Betrieb eingestellt werden, sodass der Medienkonverter in einem Standard Ethernet System eingesetzt werden kann.

Der Einsatz der EP9521 bietet sich an, wenn EtherCAT über große Distanzen übertragen werden soll oder erhöhte EMV-Belastungen der Busleitung zu erwarten sind.

Die Lastspannung Up wird im Eingangsmodul nicht verwendet, sie kann jedoch zur Weiterleitung optional angeschlossen werden.

#### **Quick Links**

[Technische Daten \[](#page-10-0)[}](#page-10-0) [11\]](#page-10-0) [LWL-Anschluss \[](#page-16-0)[}](#page-16-0) [17\]](#page-16-0)

## <span id="page-10-0"></span>**3.2 Technische Daten**

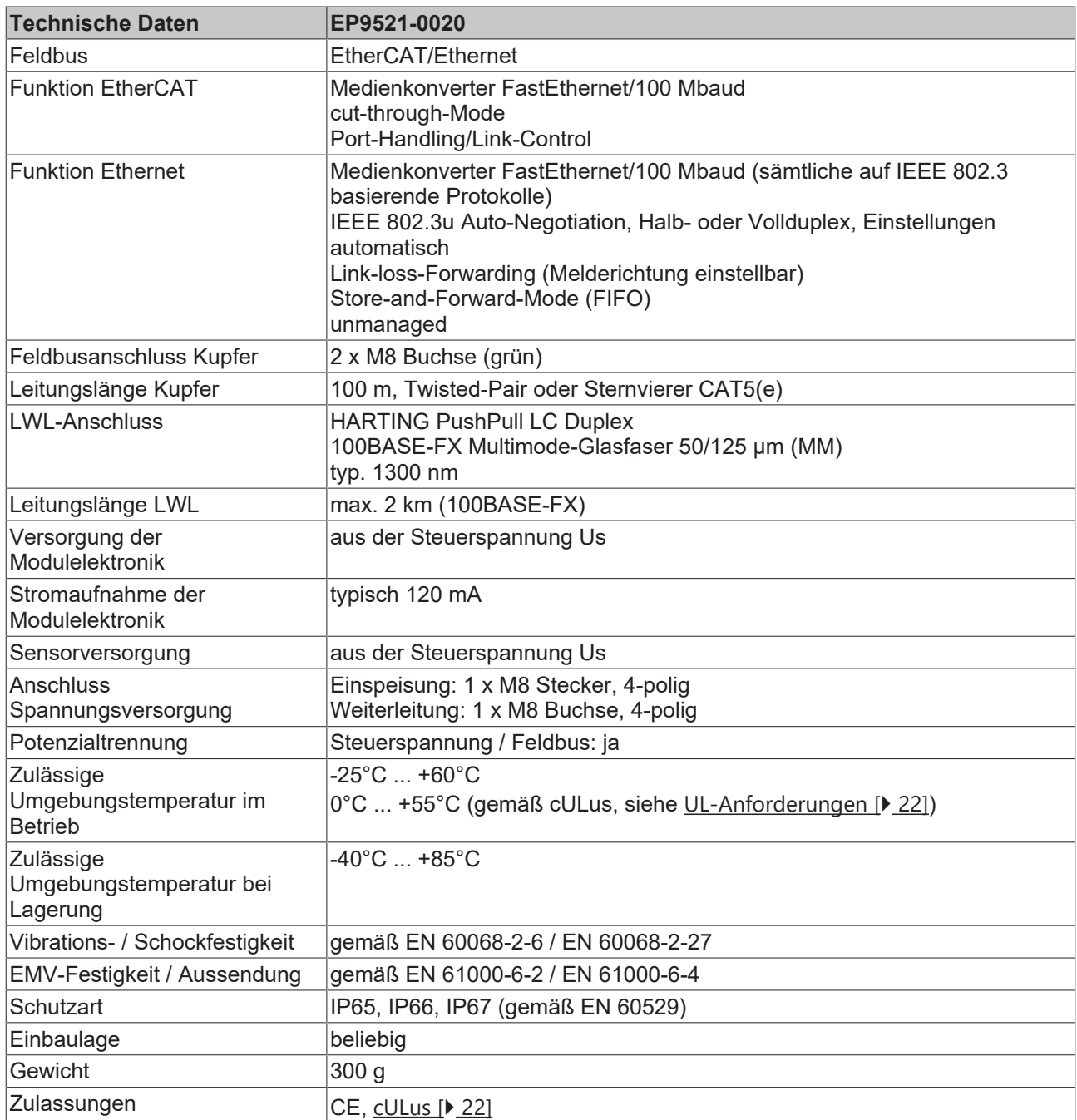

### <span id="page-10-1"></span>**3.2.1 Zusätzliche Prüfungen**

Die Boxen sind folgenden zusätzlichen Prüfungen unterzogen worden:

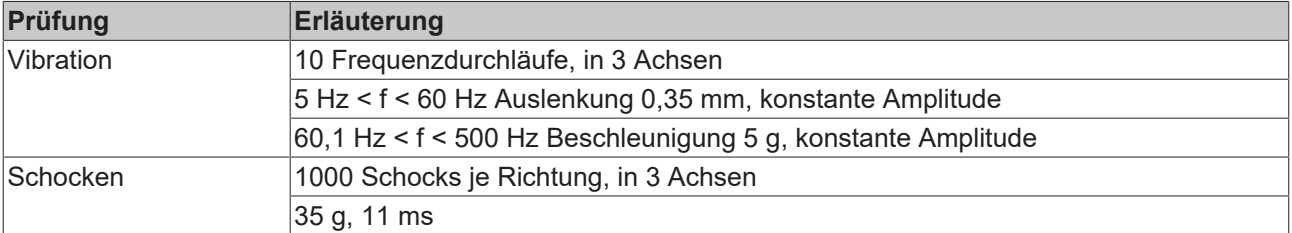

## <span id="page-11-0"></span>**3.3 Lieferumfang**

Vergewissern Sie sich, dass folgende Komponenten im Lieferumfang enthalten sind:

- 1x EtherCAT Box EP9521-0020
- 2x Schutzkappe für EtherCAT-Buchse, M8, grün (vormontiert)
- 1x Schutzkappe für Versorgungsspannungs-Eingang, M8, transparent (vormontiert)
- 1x Schutzkappe für Versorgungsspannungs-Ausgang, M8, schwarz (vormontiert)
- 10x Beschriftungsschild unbedruckt (1 Streifen à 10 Stück)

#### **Vormontierte Schutzkappen gewährleisten keinen IP67-Schutz**

Schutzkappen werden werksseitig vormontiert, um Steckverbinder beim Transport zu schützen. Sie sind u.U. nicht fest genug angezogen, um die Schutzart IP67 zu gewährleisten.

Stellen Sie den korrekten Sitz der Schutzkappen sicher, um die Schutzart IP67 zu gewährleisten.

## **BECKHOFF**

<span id="page-12-0"></span>**4 Montage und Anschluss**

## <span id="page-12-1"></span>**4.1 Montage**

### <span id="page-12-2"></span>**4.1.1 Abmessungen**

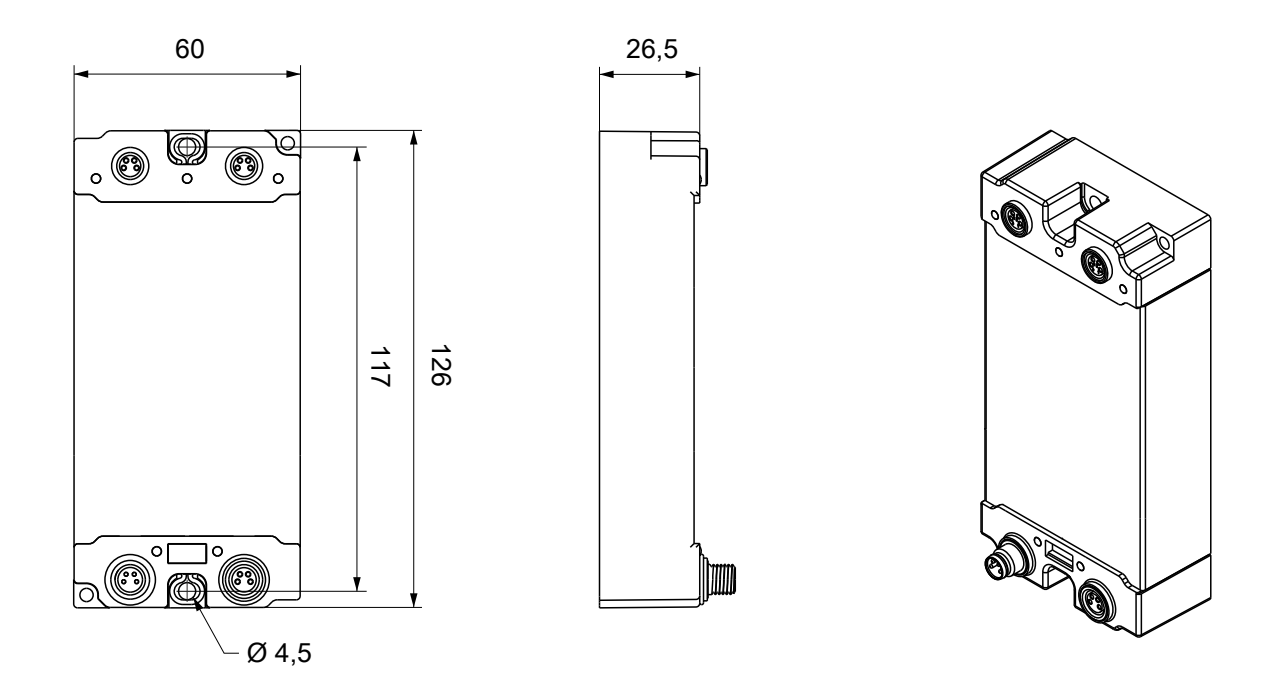

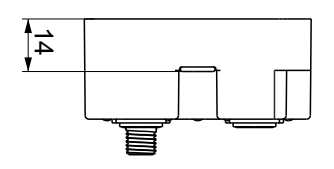

Alle Maße sind in Millimeter angegeben. Die Zeichnung ist nicht maßstabsgetreu.

#### **Gehäuseeigenschaften**

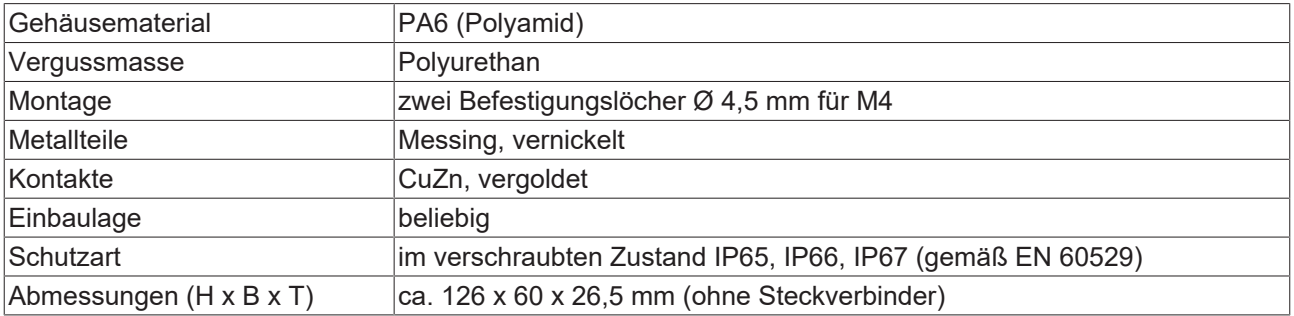

### <span id="page-13-0"></span>**4.1.2 Befestigung**

#### *HINWEIS*

#### **Verschmutzung bei der Montage**

Verschmutzte Steckverbinder können zu Fehlfunktion führen. Die Schutzart IP67 ist nur gewährleistet, wenn alle Kabel und Stecker angeschlossen sind.

• Schützen Sie die Steckverbinder bei der Montage vor Verschmutzung.

Montieren Sie das Modul mit zwei M4-Schrauben an den zentriert angeordneten Befestigungslöchern.

### <span id="page-13-1"></span>**4.1.3 Funktionserdung (FE)**

Die [Befestigungslöcher \[](#page-13-0)▶ [14\]](#page-13-0) dienen gleichzeitig als Anschlüsse für die Funktionserdung (FE).

Stellen Sie sicher, dass die Box über beide Befestigungsschrauben niederimpedant geerdet ist. Das erreichen Sie z.B., indem Sie die Box an einem geerdeten Maschinenbett montieren.

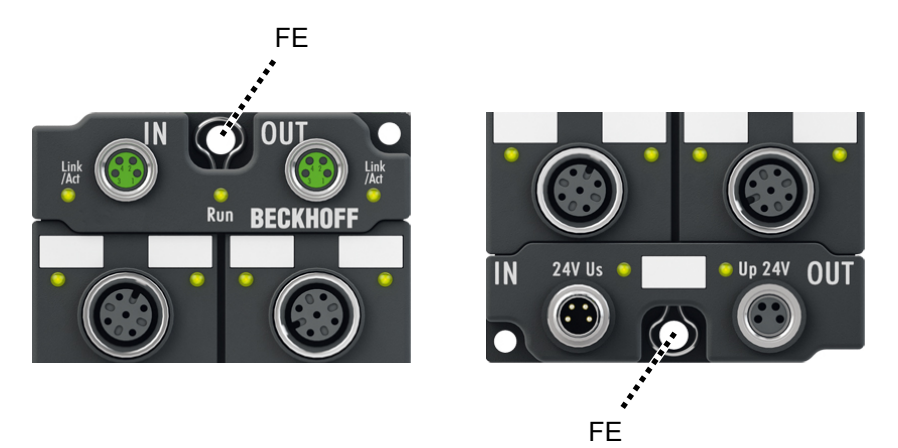

Abb. 5: Funktionserdung über die Befestigungslöcher

### <span id="page-13-2"></span>**4.1.4 Anzugsdrehmomente für Steckverbinder**

Schrauben Sie M8-Steckverbinder mit einem Drehmomentschlüssel fest. (z.B. ZB8801 von Beckhoff) Drehmoment: 0,4 Nm.

### <span id="page-14-0"></span>**4.2 Anschluss**

### <span id="page-14-1"></span>**4.2.1 EtherCAT**

#### **4.2.1.1 Steckverbinder**

*HINWEIS*

**Verwechselungs-Gefahr: Versorgungsspannungen und EtherCAT**

Defekt durch Fehlstecken möglich.

• Beachten Sie die farbliche Codierung der Steckverbinder: schwarz: Versorgungsspannungen grün: EtherCAT

Für den ankommenden und weiterführenden EtherCAT-Anschluss haben EtherCAT-Box-Module zwei grüne M8-Buchsen.

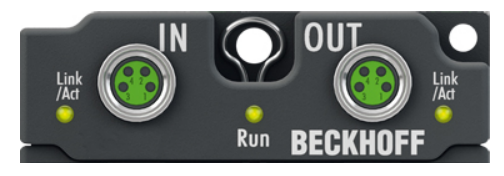

Abb. 6: EtherCAT Steckverbinder

#### **Kontaktbelegung**

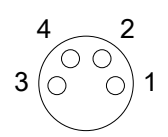

Abb. 7: M8-Buchse

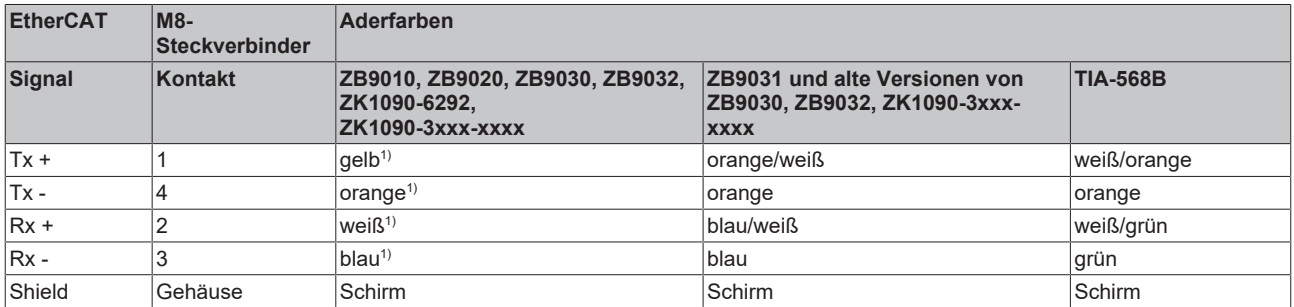

1) Aderfarben nach EN 61918

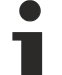

#### **Anpassung der Aderfarben für die Leitungen ZB9030, ZB9032 und ZK1090-3xxxxxxxx**

Zur Vereinheitlichung wurden die Aderfarben der Leitungen ZB9030, ZB9032 und ZK1090-3xxxxxxx auf die Aderfarben der EN61918 umgestellt: gelb, orange, weiß, blau. Es sind also verschiedene Farbkodierungen im Umlauf. Die elektrischen Eigenschaften der Leitungen sind bei der Umstellung der Aderfarben erhalten geblieben.

### **4.2.1.2 Status-LEDs**

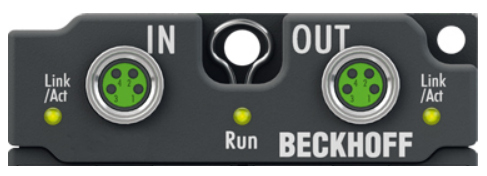

Abb. 8: EtherCAT Status-LEDs

#### **L/A (Link/Act)**

Neben jeder EtherCAT-Buchse befindet sich eine grüne LED, die mit "L/A" beschriftet ist. Die LED signalisiert den Kommunikationsstatus der jeweiligen Buchse:

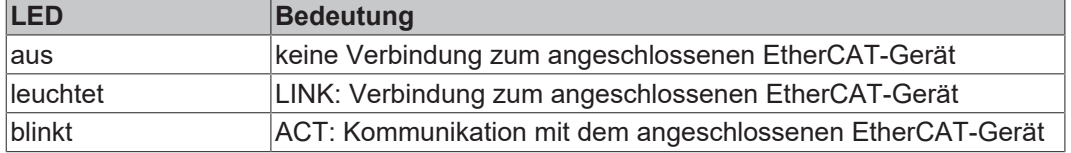

#### **Run**

Jeder EtherCAT-Slave hat eine grüne LED, die mit "Run" beschriftet ist. Die LED signalisiert den Status des Slaves im EtherCAT-Netzwerk:

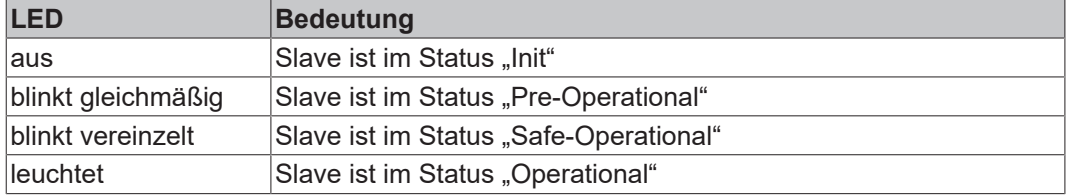

[Beschreibung der Stati von EtherCAT-Slaves](https://infosys.beckhoff.com/content/1031/ethercatsystem/1036980875.html?id=7880939435136235481)

#### **4.2.1.3 Leitungen**

Verwenden Sie zur Verbindung von EtherCAT-Geräten geschirmte Ethernet-Kabel, die mindestens der Kategorie 5 (CAT5) nach EN 50173 bzw. ISO/IEC 11801 entsprechen.

EtherCAT nutzt vier Adern für die Signalübertragung.

Aufgrund der automatischen Leitungserkennung "Auto MDI-X" können Sie zwischen EtherCAT-Geräten von Beckhoff sowohl symmetrisch (1:1) belegte, als auch gekreuzte Kabel (Cross-Over) verwenden.

[Detaillierte Empfehlungen zur Verkabelung von EtherCAT-Geräten](https://infosys.beckhoff.com/content/1031/ethernetcabling/index.html?id=9036324586467170897)

### <span id="page-16-0"></span>**4.2.2 LWL-Leitungen**

#### **Allgemeine Informationen zu LWL-Typen**

Man unterscheidet bei Lichtwellenleitern (LWL) nach Multimode- und Singlemodetypen und nach Stufenund Gradientenindex.

#### **Stufen- und Gradientenindex**

Lichtwellenleiter bestehen aus 2 konzentrischen Materialien, dem Kern und einer Umhüllung. Dazu kommt noch ggf. ein (farbiger) Schutzmantel. Kern und Umhüllung haben einen unterschiedlichen Brechungsindex, deshalb werden die Lichtwellen (Moden; eine Mode ist eine Eigenwelle im LWL) an der Übergangsstelle reflektiert und in den Kern zurückgeworfen. Durch den sprunghaften Brechungsindexübergang wird diese Faser als Stufenindex bezeichnet. Wird durch Materialvermischung ein allmählicher/parabolischer Übergang vom Kernbrechungsindex zum Mantelbrechungsindex erreicht, wird dies als Gradientenindex bezeichnet. Bei der Gradientenindexfaser werden die Moden allmählich zum Kern zurückgebeugt, dadurch findet ein Laufzeitausgleich statt und die Qualität eines Lichtpulses am Austrittsende ist deutlich besser als bei einer Multimode-Stufenindexfaser, bei der verschiedene Lichtmoden unterschiedlich lange Signallaufzeiten haben (Modendispersion) - eine Flankenverschleifung ist dort die Folge.

#### **Singlemode**

Singlemode-Fasern haben einen sehr dünnen Kern (9 µm) und leiten deshalb nur eine einzige Mode des verwendeten Lichts mit hoher Signalgüte und fast ohne Modendispersion. Es gibt sie nur als Stufenindexfaser. Durch die hohe Signalgüte eignen sie sich für große Übertragungsbandbreiten > 10 GHz\*km und Entfernungen > 50 km. Das Brechzahlprofil von Singlemode-Fasern ist so dimensioniert, dass die bei Multimode-Fasern problematische Mehrwegeausbreitung (intermodale Dispersion) entfällt – das Signallicht breitet sich in einer Singlemode-Faser nur in einem einzigen geführten Wellenleitermodus aus, daher die Bezeichnung single-mode. Damit sind wesentlich größere Übertragungsdistanzen und/oder Übertragungsbandbreiten möglich, und der als nächstes auftretende limitierende Effekt ist die Farbverzerrung des übertragenen Modus.

#### **Multimode**

Multimode-LWL werden als Stufenindex oder Gradientenindex gefertigt. Stufenindex-Multimodefasern eignen sich für Übertragungsbandbreiten bis 100 MHz\*km und Entfernungen bis max. 1 km. Gradientenindex-Multimodefasern mit einem Kern von 50 oder 62,5 µm erreichen Übertragungsbandbreiten > 1 GHz\*km und Reichweiten > 10 km. Multimode bedeutet, dass der Kern der LWL-Leitung dick genug ist, damit sich mehrere Moden des verwendeten Lichts reflektierend in der Leitung fortbewegen können.

#### **Einsatz bei der EP9521-0020**

Die EP9521-0020 ist zur Kombination mit Multimode-LWL-Leitungen mit folgenden Eigenschaften bestimmt:

• LC-Duplex-Stecker bzw. in der IP67-Version PushPull LC-Duplex-Multi-Mode-Stecker (SFP-Version) der Fa. HARTING

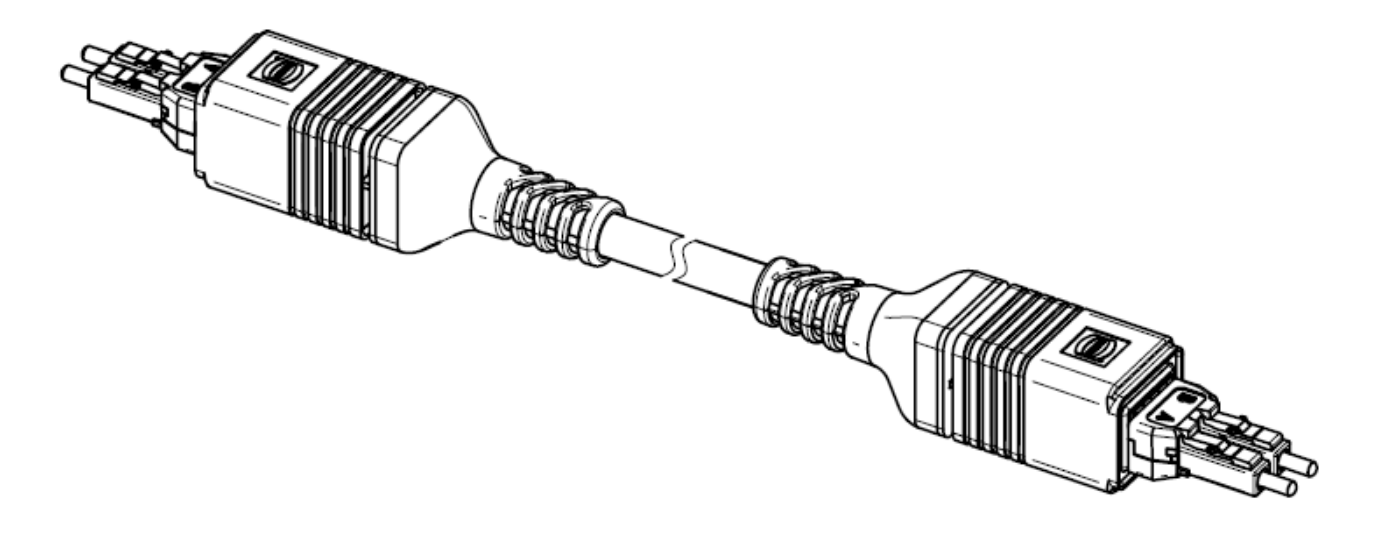

Abb. 9: LWL-Leitung mit LC-Duplex-Multi-Mode-Steckern

• Multimode-Leitung 62.5/125 µm besser 50/125 µm

**Empfohlene Stecker**

Für den IP67-Einsatz der Box ist zwingend der PushPull LC DUPLEX Stecker von HARTING vorgeschrieben. Die mechanische Bauweise garantiert die Dichtheit und den passenden Höhenversatz der LWL-Stecker innerhalb des Schutzgehäuses. Der Stecker ist als 10er Set bei Beckhoff unter der Bestellbezeichnung ZS1091-0001 erhältlich. Die Verarbeitung erfordert Erfahrung im Bereich der Glasfaser-Leitungs-Konfektionierung!

#### **50/125 µm oder 62,5/125 µm**

Der Einsatz von beiden Durchmessern ist möglich. Es wird jedoch die Verwendung von 50/125 µm aufgrund der geringeren Dämpfung empfohlen.

Im LWL-Bereich werden üblicherweise die Wellenlängen 850 und 1300 nm für die Datenübertragung verwendet. Die am Markt verfügbaren Glasfaserleitungen sind meist zur Verwendung in einem dieser Bereiche optimiert, da die Dämpfung des Signals (wie auch bei Kupferleitung) frequenzabhängig ist - damit werden dann mit der jeweiligen Wellenlänge große Reichweiten von mehreren km erzielt. Allgemein weisen Glasfaserleitungen im 1300 nm-Fenster eine geringere Dämpfung auf als im 850 nm-Fenster.

In der EP9521-0020 wird ein Transceiver mit der Wellenlänge 1300 nm eingesetzt.

#### **Reichweite und Bandbreitenprodukt**

LWL-Leitungen sind in verschiedenen Qualitäten von namhaften Herstellern erhältlich. Für den Anwender maßgebend ist u.a. das frequenzabhängige Bandbreitenprodukt einer Leitung, angegeben in [MHz x km. Je größer das Bandbreitenprodukt, desto geringer ist die Dämpfung - damit steigt die mit diesem Leiter erzielbare Reichweite (s. ITU-T G-651). Zur Erzielung der maximalen Reichweite sind deshalb Lichtwellenleiter mit einem möglichst hohen Bandbreitenprodukt bei 1300 nm zu verwenden - empfohlen wird ein Einsatz von LWL der Klasse OM2 (EN50173:2002). Standard-LWL verfügen über ein Bandbreitenprodukt von mindestens 500 MHz\*km bei 1300 nm, höherwertigere für Entfernungen > 500 m über > 1000 MHz\*km. Um die Maximalreichweiten zu erzielen, muss die Gegenstelle ebenfalls solche Reichweiten unterstützen.

#### **Verlege Hinweise**

- Beim Verlegen von LWL ist u.a. zu beachten
	- zulässiger Biegeradius
	- zulässige Zugfestigkeit
	- Empfindlichkeit der ungeschützten Kontaktenden

Zur weiteren Information können folgende weitere Quellen dienlich sein:

- ITU Empfehlung ITU-T G.651 G.655
- EN 50173:2002
- EN 60793-2

#### **Verbinden der LWL-Leitung mit der Box**

#### *HINWEIS*

#### **Nicht an der LWL-Leitung ziehen!**

Um die LWL-Leitung nicht zu beschädigen dürfen Sie zur Demontage niemals an der Leitung, sondern immer nur am Stecker ziehen, der die Verriegelung löst!

#### **Gekreuzte LWL-Leitungen verwenden**

Beachten Sie, dass bei der Verbindung zweier EP9521-0020 gekreuzte Leitungen verwendet werden müssen um eine Verbindung herzustellen.

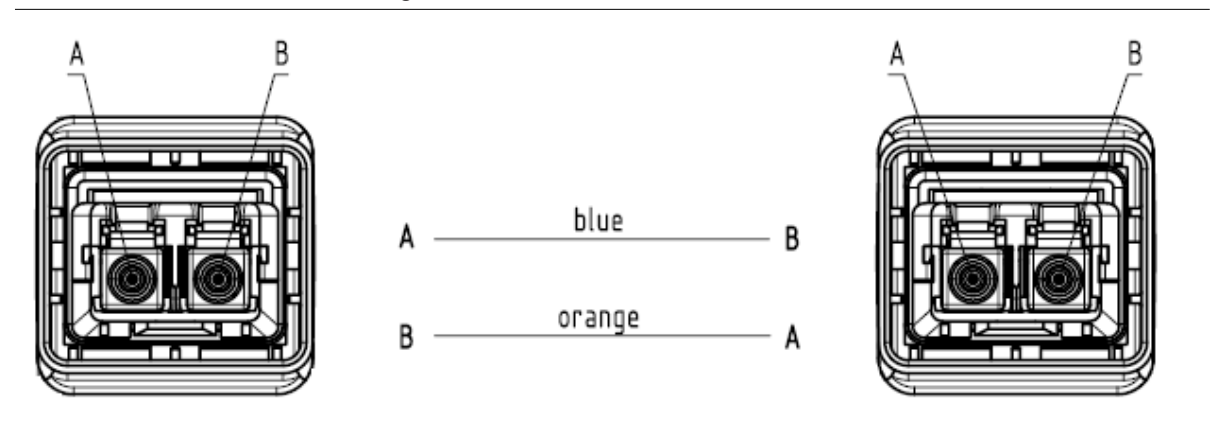

#### Abb. 10: Gekreuzte LWL-Verbindung

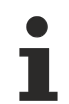

#### **Verwendung von Blindstopfen**

Zum Schutz des Transceivers vor Umwelteinflüssen sollten nicht verwendete Anschlussbuchsen mit den mitgelieferten Blindstopfen verschlossen werden!

### <span id="page-19-0"></span>**4.2.3 Versorgungsspannungen**

Die EtherCAT Box wird mit zwei Versorgungsspannungen versorgt. Die Massepotentiale der Versorgungsspannungen sind galvanisch getrennt.

- $\cdot$  Steuerspannung Us
- $\cdot$  Peripheriespannung  $U_{\text{P}}$

#### **Weiterleitung der Versorgungsspannungen**

Die Power-Anschlüsse IN und OUT sind im Modul gebrückt. Somit können auf einfache Weise die Versorgungsspannungen U<sub>s</sub> und U<sub>p</sub> von EtherCAT Box zu EtherCAT Box weitergereicht werden.

#### *HINWEIS*

#### **Maximalen Strom beachten!**

Beachten Sie auch bei der Weiterleitung der Versorgungsspannungen U<sub>s</sub> und U<sub>P</sub>, dass jeweils der für die M8-Steckverbinder maximal zulässige Strom von 4 A nicht überschritten wird!

### **4.2.3.1 Steckverbinder**

#### *HINWEIS*

#### **Verwechselungs-Gefahr: Versorgungsspannungen und EtherCAT**

Defekt durch Fehlstecken möglich.

• Beachten Sie die farbliche Codierung der Steckverbinder: schwarz: Versorgungsspannungen grün: EtherCAT

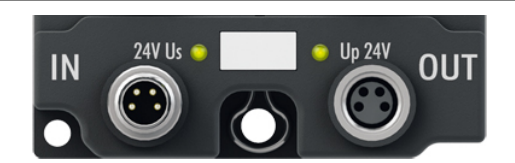

Abb. 11: Steckverbinder für Versorgungsspannungen

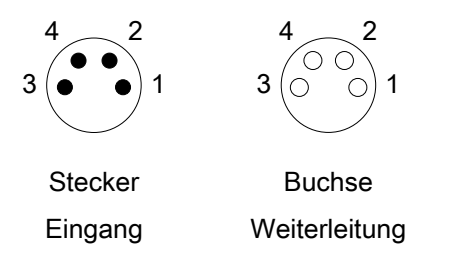

Abb. 12: M8-Steckverbinder

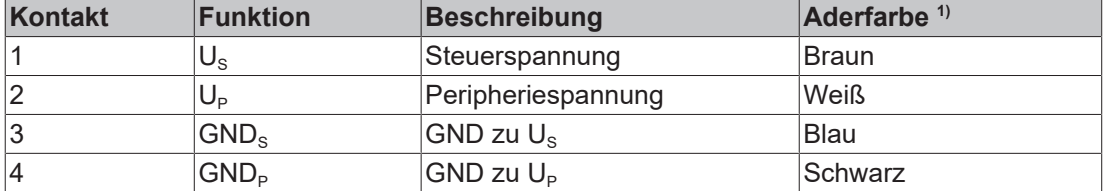

<sup>1)</sup> Die Aderfarben gelten für Leitungen vom Typ: Beckhoff ZK2020-3xxx-xxxx

### **4.2.3.2 Status-LEDs**

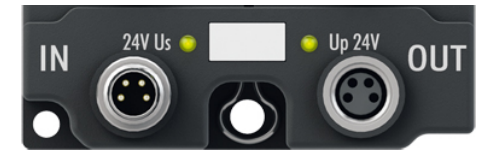

Abb. 13: Status-LEDs für die Versorgungsspannungen

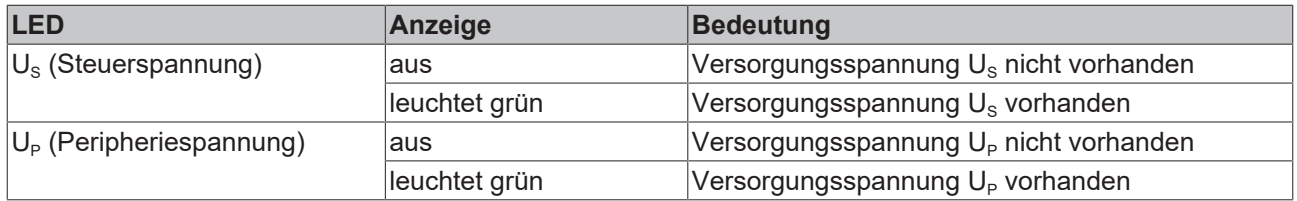

#### **4.2.3.3 Leitungsverluste**

Beachten Sie bei der Planung einer Anlage den Spannungsabfall an der Versorgungs-Zuleitung. Vermeiden Sie, dass der Spannungsabfall so hoch wird, dass die Versorgungsspannungen an der Box die minimale Nennspannung unterschreiten.

Berücksichtigen Sie auch Spannungsschwankungen des Netzteils.

#### **Spannungsabfall an der Versorgungs-Zuleitung**

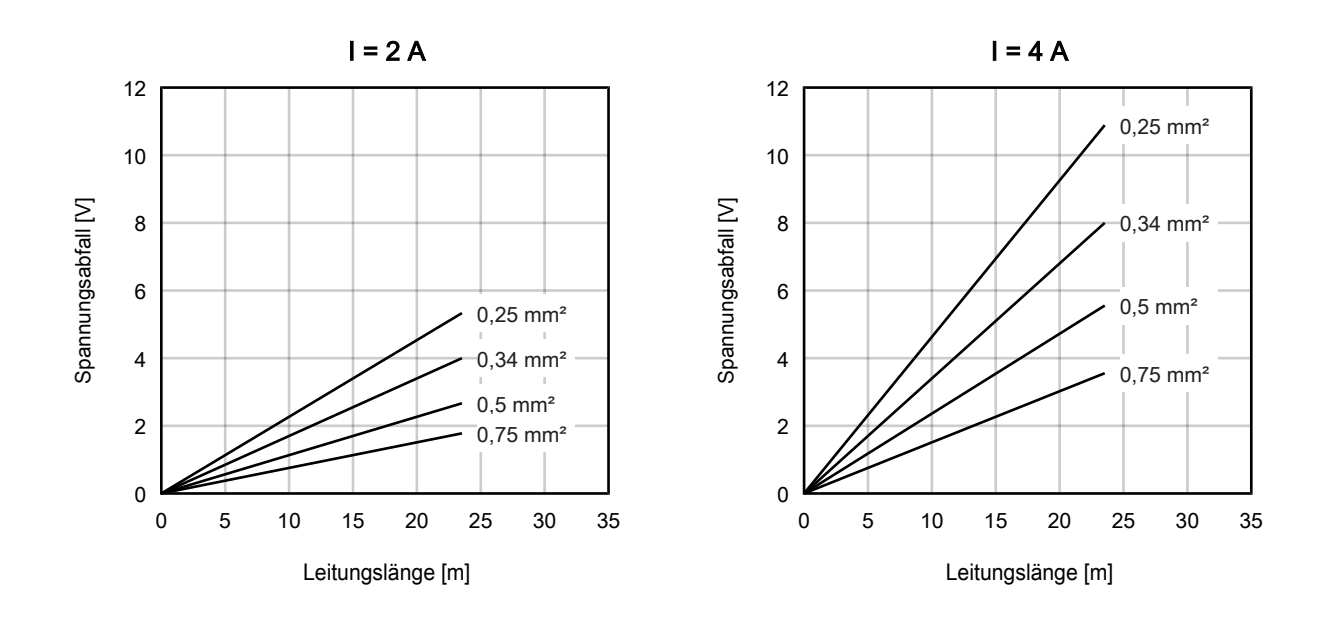

### <span id="page-21-0"></span>**4.3 UL-Anforderungen**

Die Installation der nach UL zertifizierten EtherCAT Box Module muss den folgenden Anforderungen entsprechen.

#### **Versorgungsspannung**

 **VORSICHT**

#### **VORSICHT!**

Die folgenden genannten Anforderungen gelten für die Versorgung aller so gekennzeichneten EtherCAT Box Module.

Zur Einhaltung der UL-Anforderungen dürfen die EtherCAT Box Module nur mit einer Spannung von 24 V<sub>DC</sub> versorgt werden, die

- von einer isolierten, mit einer Sicherung (entsprechend UL248) von maximal 4 A geschützten Quelle, oder
- von einer Spannungsquelle die *NEC class 2* entspricht stammt. Eine Spannungsquelle entsprechend *NEC class 2* darf nicht seriell oder parallel mit einer anderen *NEC class 2* entsprechenden Spannungsquelle verbunden werden!

#### **VORSICHT**

#### **VORSICHT!**

Zur Einhaltung der UL-Anforderungen dürfen die EtherCAT Box Module nicht mit unbegrenzten Spannungsquellen verbunden werden!

#### **Netzwerke**

 **VORSICHT**

#### **VORSICHT!**

Zur Einhaltung der UL-Anforderungen dürfen die EtherCAT Box Module nicht mit Telekommunikations-Netzen verbunden werden!

#### **Umgebungstemperatur**

 **VORSICHT**

#### **VORSICHT!**

Zur Einhaltung der UL-Anforderungen dürfen die EtherCAT Box Module nur in einem Umgebungstemperaturbereich von -25 °C bis +55 °C betrieben werden!

#### **Kennzeichnung für UL**

Alle nach UL (Underwriters Laboratories) zertifizierten EtherCAT Box Module sind mit der folgenden Markierung gekennzeichnet.

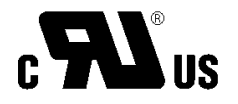

Abb. 14: UL-Markierung

# <span id="page-22-0"></span>**5 Inbetriebnahme/Konfiguration**

### <span id="page-22-1"></span>**5.1 Einbinden in ein TwinCAT-Projekt**

Die Vorgehensweise zum Einbinden in ein TwinCAT-Projekt ist in dieser [Schnellstartanleitung](https://download.beckhoff.com/download/document/io/ethercat-box/EpIoConfigurationDe.pdf) beschrieben.

## <span id="page-23-0"></span>**5.2 Anwendungshinweise**

Der Medienkonverter EP9521 setzen physikalisch 10/100 Mbit-Telegramme (FastEthernet) von Kupferphysik (Stecker RJ45) auf Lichtwellenleiter (Stecker LC Duplex) und zurück, um. Je nachdem, ob EtherCAT- oder Standard-Ethernet-Telegramme übertragen werden sollen, wird ein besonderes Verhalten vom Konverter erwartet.

Dies muss durch den Drehwahlschalter ausgewählt werden.

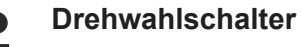

Über den Drehwahlschalter werden die Kommunikationsrichtung und das Protokoll (EtherCAT oder Ethernet) ausgewählt. Die ist wichtig um ein einwandfreies Funktionieren zu gewährleisten und andere Teilnehmer des Netzwerkes nicht zu beeinträchtigen.

#### **Verwendung in: Standard-Ethernet 10/100MBit**

Eine Ethernet-Verbindung ist eine verwaltete Punkt-zu-Punkt-Verbindung zwischen 2 intelligenten Endgeräten.

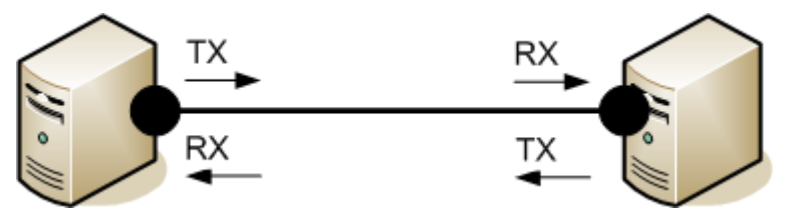

Abb. 15: Punkt-zu-Punkt-Verbindung zwischen zwei Ethernet-Geräten

Beide Geräte senden in Ihre Ethernet-Verbindung das sog. Idle-Muster. Wenn sie auch ein entsprechendes Muster empfangen, ist die Verbindung und damit der sog. *Link* hergestellt. In diesem Fall ist beiden Geräten bekannt, dass sie diese Verbindung benutzen können. Wird die Verbindung unterbrochen, besteht kein Link mehr und beide Geräte zeigen das durch z. B. die LEDs an.

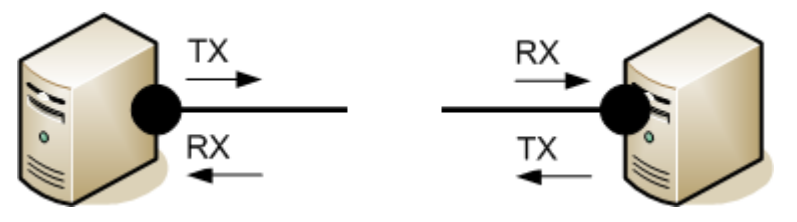

Abb. 16: Unterbrochene Punkt-zu-Punkt-Verbindung

Wenn ein Medienkonverter zwischen beide Stationen geschaltet wird, ist auch dieser ein intelligenter Sender/Empfänger. Würde hier die Verbindung C gestört, würde Teilnehmer A davon nicht unbedingt informiert, er würde weiter Daten an den Konverter über den bestehenden Link B schicken, wo die Daten "versickern". Deshalb unterstützt die EP9521 *Link Loss Forwarding* (LLF) in **eine auszuwählende Richtung**. Die Melderichtung wird durch die Drehwahlschalterstellung ausgewählt. Stellt der Konverter also bei in Abb. *Zwischengeschalteter Medienkonverter in Ethernet-Verbindung* eine Unterbrechung von Verbindung C fest, entzieht er auch Verbindung B den Link.

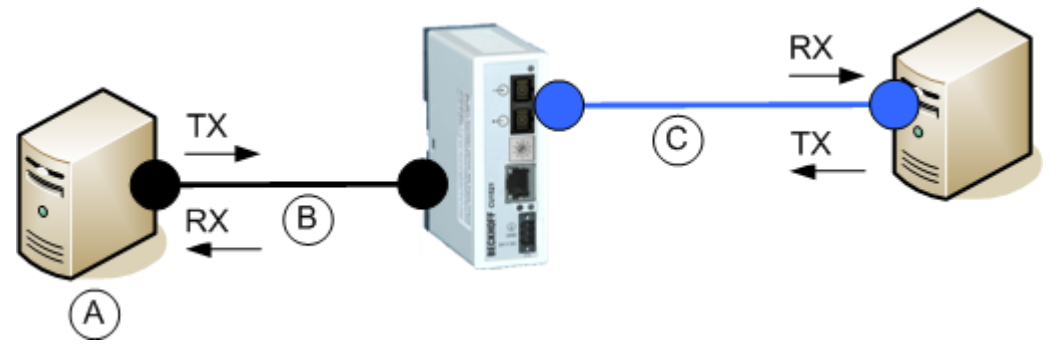

Abb. 17: Zwischengeschalteter Medienkonverter in Ethernet-Verbindung

In den beiden IP-Einstellungen arbeitet der EP9521 als Store-and-Forward-Netzwerkgerät mit Checksummen-Prüfung. Fehlerhafte Frames (CRC-Fehler), zu kurze (<64 Bytes) und zu lange (>1536 Bytes) Frames werden nicht weitergeleitet.

#### **Verwendung in: EtherCAT (100 Mbit)**

Bei der Verwendung als Medienkonverter in einem EtherCAT-Netzwerk sind andere Eigenschaften erforderlich:

- konstante geringe Verzögerung bei der Frame-Durchleitung, unabhängig von der Framelänge
- schnelle Link-Detektion bei Auf- und Abbau der Verbindung
- Kennung als eigenes EtherCAT-Gerät mit Diagnose

EtherCAT-Slaves verarbeiten die EtherCAT-Telegramme in der Vorwärtsrichtung aus Sicht des Masters. Demzufolge kann bei der EP9521 je nach Einsatzfall die Durchleitung

S1=0 X2 -> X1 -> X3

S1=2 X1 -> X3 -> X2

S1=5 X1 -> X2 -> X3

die Vorwärtsrichtung sein. Diese ist am Drehschalter vor Inbetriebnahme einzustellen, die Pfeilrichtung von S1 gibt die eingestellte Vorwärtsrichtung wieder.

#### **Verwendung in: Ethernet (100 Mbit)**

Im Ethernet-Betrieb werden nur die Ports X1 und X2 unterstützt.

S1=1 X2 -> X1

S1=6 X1 -> X2

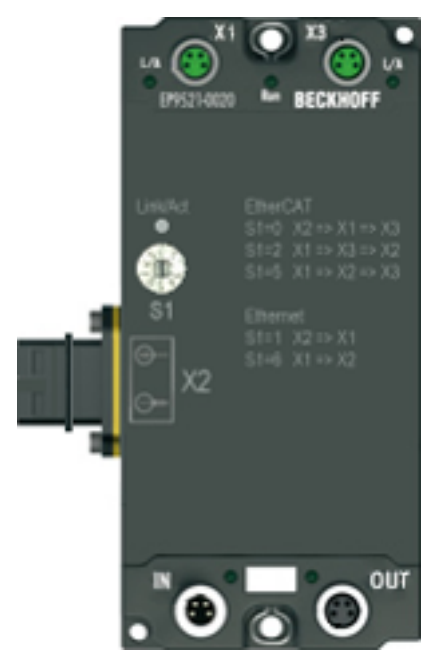

Abb. 18: Einstellung der Vorwärtsrichtung am Medienkonverter

Es ist grundsätzlich auf die richtige Drehschalterstellung zu achten, so dass die EP9521 in Vorwärtsrichtung betrieben wird.

#### **Beispiele**

In Abb. *Kupfer -> LWL-> Kupfer- Betrieb zweier Medienkonverter* die linke EP9521 S1 = 5, die rechte EP9521 S1 = 0; als Kupfer --> LWL (Drehschalterstellung 5), der rechts als LWL --> Kupfer (Drehschalterstellung 0) betrieben.

Die "Laufrichtung" des EtherCAT Frames ist also:

MASTER -> X1 (EP9521\_1) -> X2(EP9521\_1) -> X2(EP9521\_2) -> X1(EP3314) -> X3(EP5151) ->  $X3$ (EP9521\_1) -> X2(EP9521\_1) -> X3(EP1018) -> MASTER

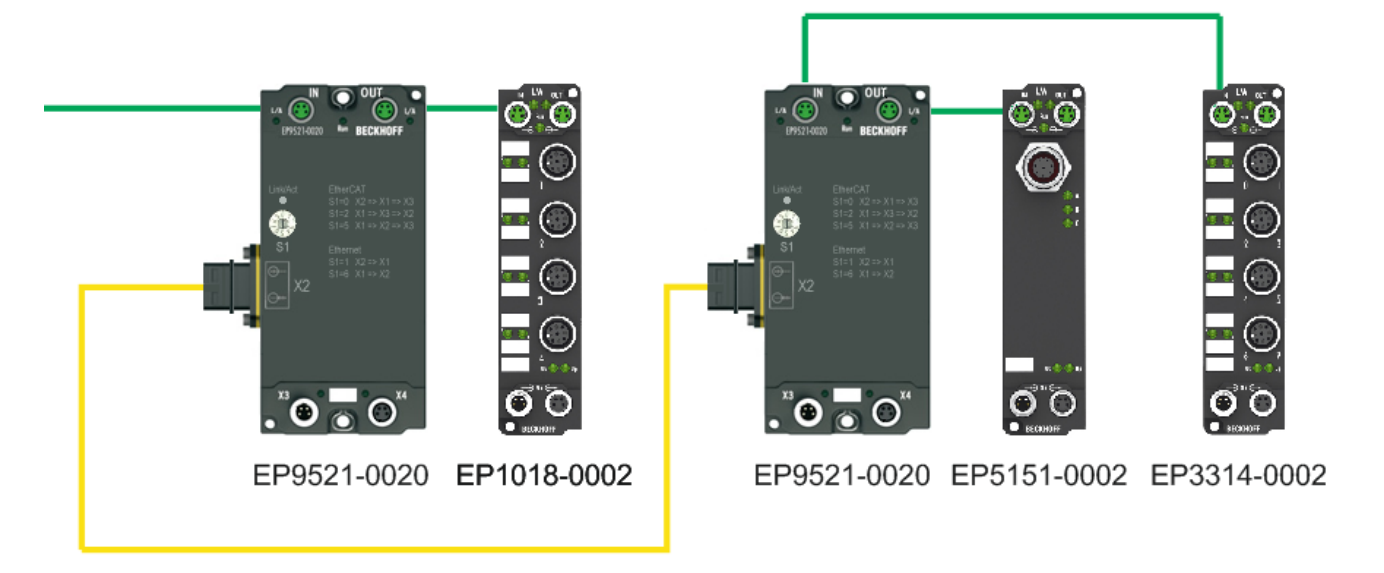

Abb. 19: Kupfer -> LWL-> Kupfer- Betrieb zweier Medienkonverter

Die Abbildung im TwinCAT System Manager erfolgt wie folgt:

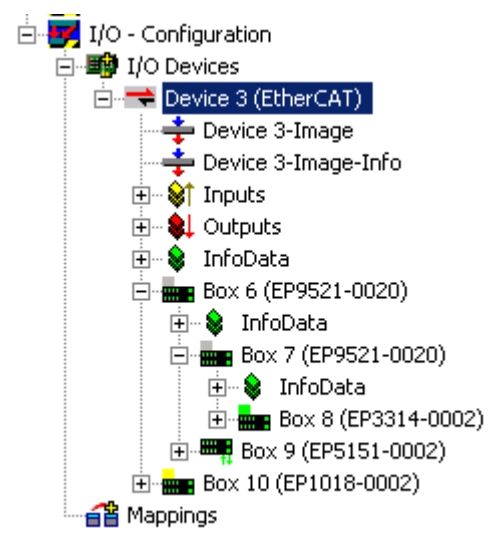

Abb. 20: Darstellung im System Manager Baum

# **RECKHOFF**

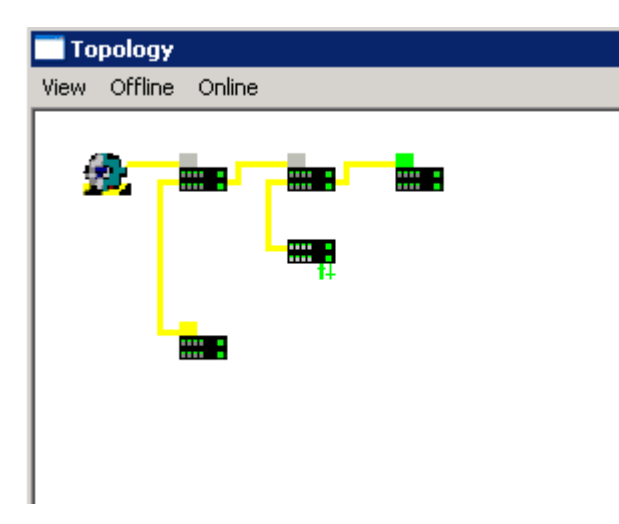

Abb. 21: Darstellung in der Topology-Ansicht

Wird die gegensätzliche Drehrichtung eingestellt ist das Folgeverhalten vom EtherCAT-Master abhängig. Unter Umständen wird die gescannte EP9521 dann an einer anderen Position in die Topologie eingebaut oder er verursacht eine INIT\_VPRS-Fehlermeldung des EtherCAT-Masters.

#### **Allgemeine Hinweise**

Die EP9521 übernimmt die Einstellung des Drehschalters beim Anlegen der Betriebsspannung, es sei denn, der Drehschalter steht in einer unzulässigen Stellung. Dann übernimmt die EP9521 die Einstellung, sobald der Drehschalter zum ersten Mal eine gültige Einstellung erreicht.

Wird der Drehschalter während des gültigen Betriebs verstellt, ändert die EP9521 die Funktion nicht, zeigt diesen Zustand aber durch seine LED an, siehe [Diagnose \[](#page-28-0)▶ [29\]](#page-28-0). Vor dem nächsten Spannungs-Neustart ist die richtige Schalterstellung wiederherzustellen!

### <span id="page-27-0"></span>**5.3 Wiederherstellen des Auslieferungszustandes**

Um den Auslieferungszustand der Backup-Objekte bei den ELxxxx-Klemmen / EPxxxx- und EPPxxxx-Boxen wiederherzustellen, kann im TwinCAT System Manger (Config-Modus) das CoE-Objekt *Restore default parameters, Subindex 001* angewählt werden).

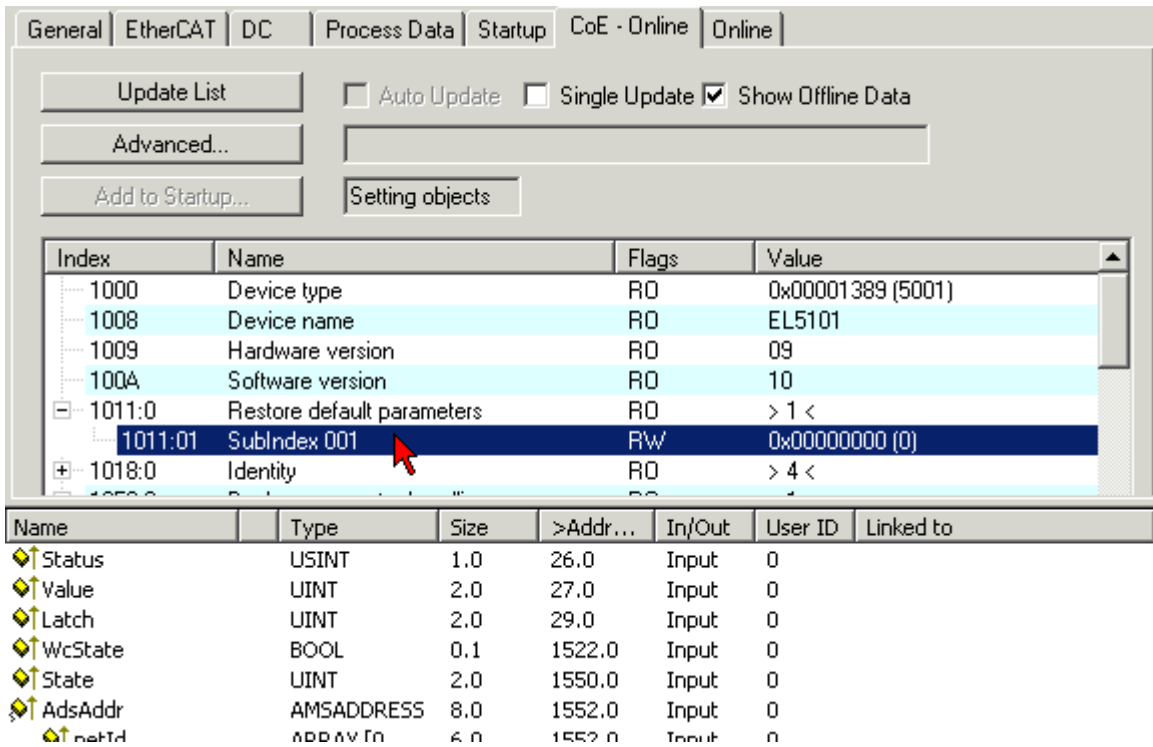

Abb. 22: Auswahl des PDO Restore default parameters

Durch Doppelklick auf *SubIndex 001* gelangen Sie in den Set Value -Dialog. Tragen Sie im Feld *Dec* den Wert **1684107116** oder alternativ im Feld *Hex* den Wert **0x64616F6C** ein und bestätigen Sie mit OK.

Alle Backup-Objekte werden so in den Auslieferungszustand zurückgesetzt.

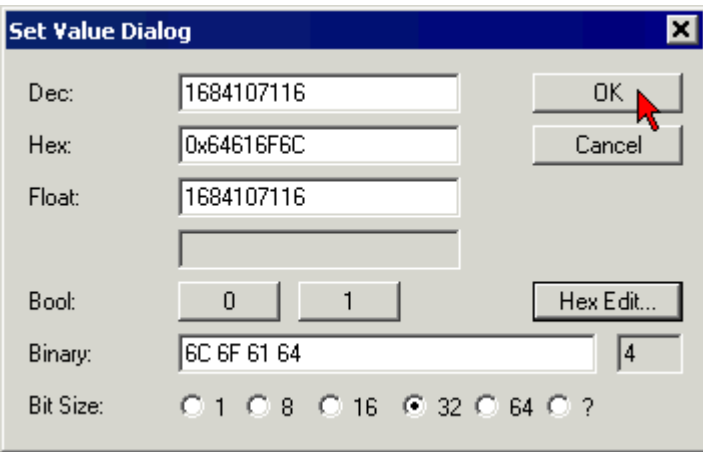

Abb. 23: Eingabe des Restore-Wertes im Set Value Dialog

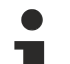

#### **Alternativer Restore-Wert**

Bei einigen Modulen älterer Bauart lassen sich die Backup-Objekte mit einem alternativen Restore-Wert umstellen: Dezimalwert: 1819238756 Hexadezimalwert: 0x6C6F6164

Eine falsche Eingabe des Restore-Wertes zeigt keine Wirkung!

## **BECKHOFF**

## <span id="page-28-0"></span>**5.4 Diagnose-LEDs**

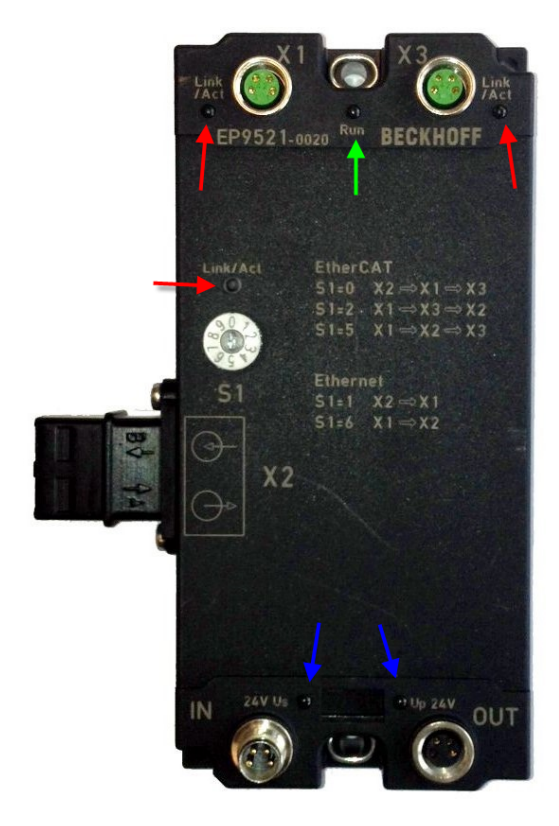

Abb. 24: Diagnose LEDs EP9521-0020

#### **LEDs zur Feldbus-Diagnose/Spannungsversorgung**

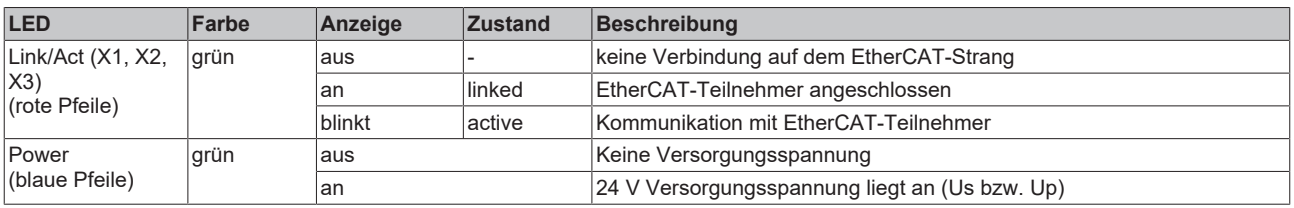

#### **LED Diagnose EtherCAT State Machine**

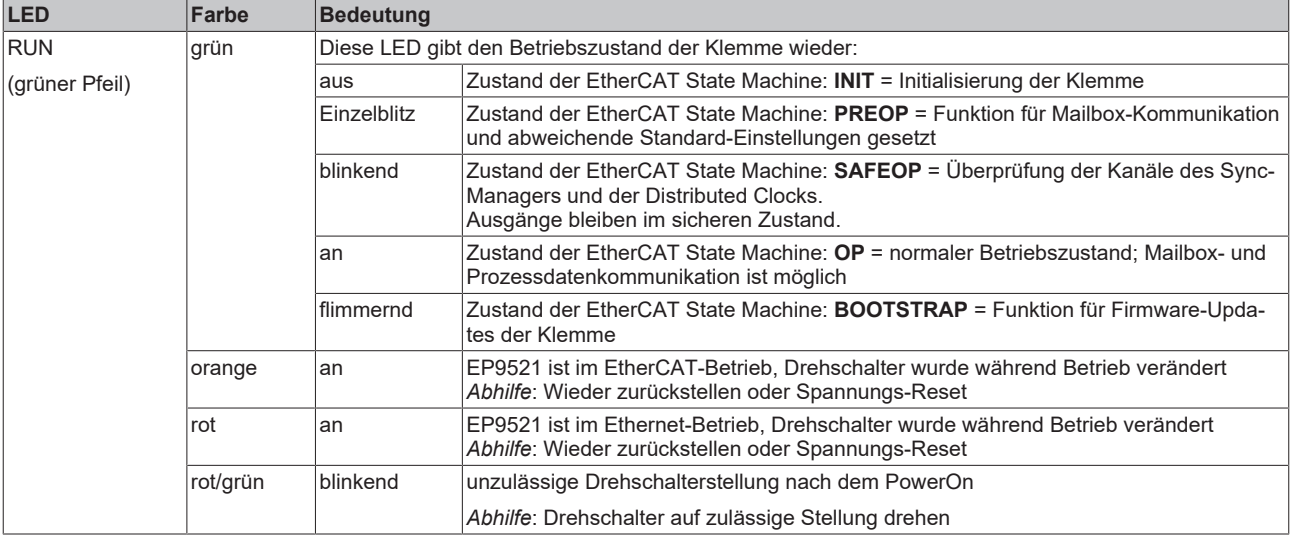

# <span id="page-29-0"></span>**6 Anhang**

## <span id="page-29-1"></span>**6.1 Allgemeine Betriebsbedingungen**

#### **Schutzarten nach IP-Code**

In der Norm IEC 60529 (DIN EN 60529) sind die Schutzgrade festgelegt und nach verschiedenen Klassen eingeteilt. Die Bezeichnung erfolgt in nachstehender Weise.

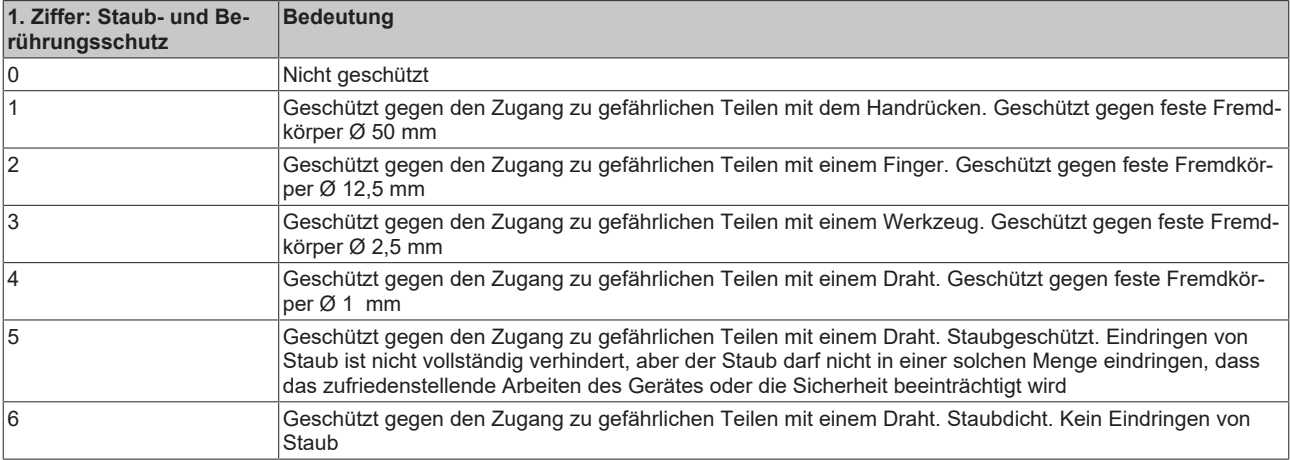

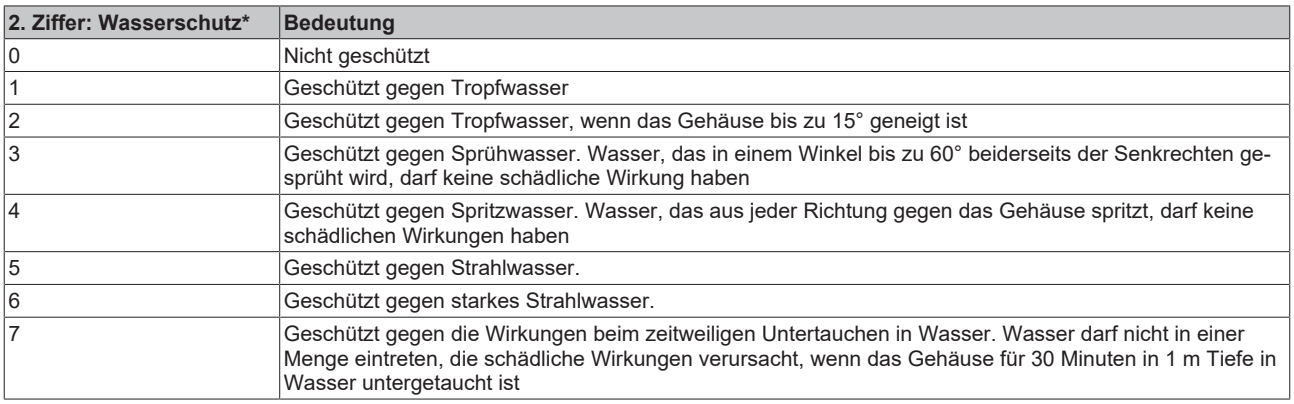

\*) In diesen Schutzklassen wird nur der Schutz gegen Wasser definiert.

#### **Chemische Beständigkeit**

Die Beständigkeit bezieht sich auf das Gehäuse der IP-67-Module und die verwendeten Metallteile. In der nachfolgenden Tabelle finden Sie einige typische Beständigkeiten.

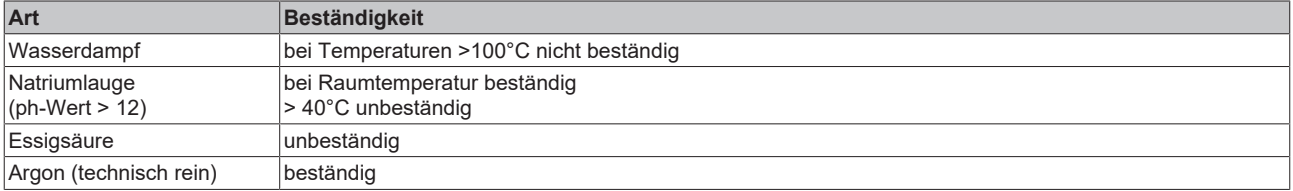

#### **Legende**

- beständig: Lebensdauer mehrere Monate
- bedingt beständig: Lebensdauer mehrere Wochen
- unbeständig: Lebensdauer mehrere Stunden bzw. baldige Zersetzung

### <span id="page-30-0"></span>**6.2 Zubehör**

#### **Befestigung**

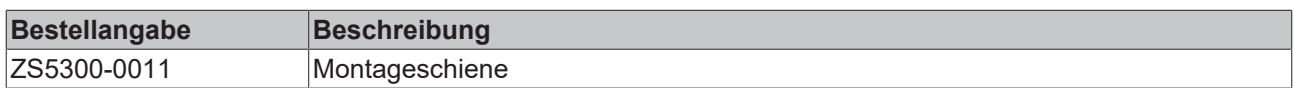

#### **Beschriftungsmaterial, Schutzkappen**

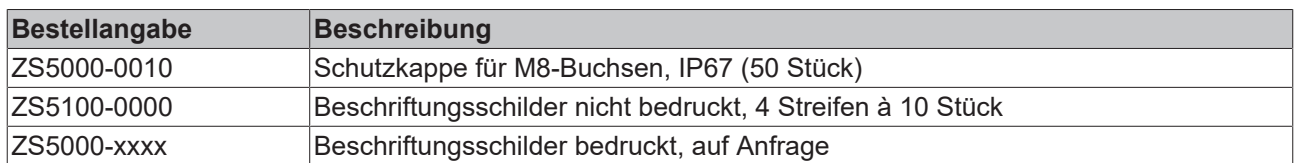

#### **Leitungen**

Eine vollständige Übersicht von vorkonfektionierten Leitungen für IO-Komponenten finden sie [hier](https://www.beckhoff.com/de-de/produkte/i-o/zubehoer/vorkonfektionierte-leitungen/).

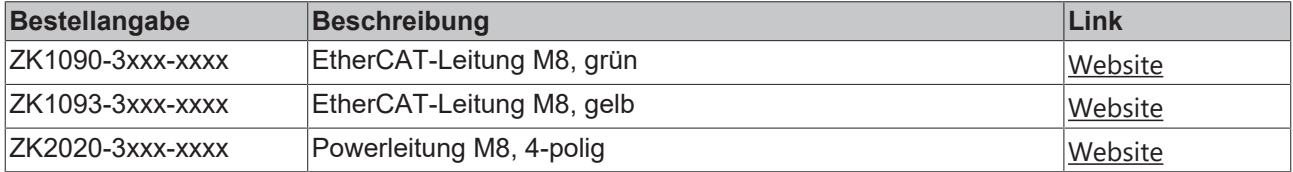

#### **Werkzeug**

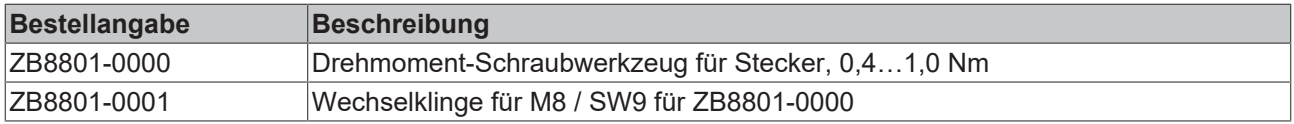

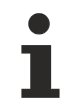

#### **Weiteres Zubehör**

Weiteres Zubehör finden Sie in der Preisliste für Feldbuskomponenten von Beckhoff und im Internet auf <https://www.beckhoff.de>.

# <span id="page-31-0"></span>**6.3 Versionsidentifikation von EtherCAT-Geräten**

#### **Bezeichnung**

Ein Beckhoff EtherCAT-Gerät hat eine 14stellige technische Bezeichnung, die sich zusammensetzt aus

- Familienschlüssel
- Typ
- Version
- Revision

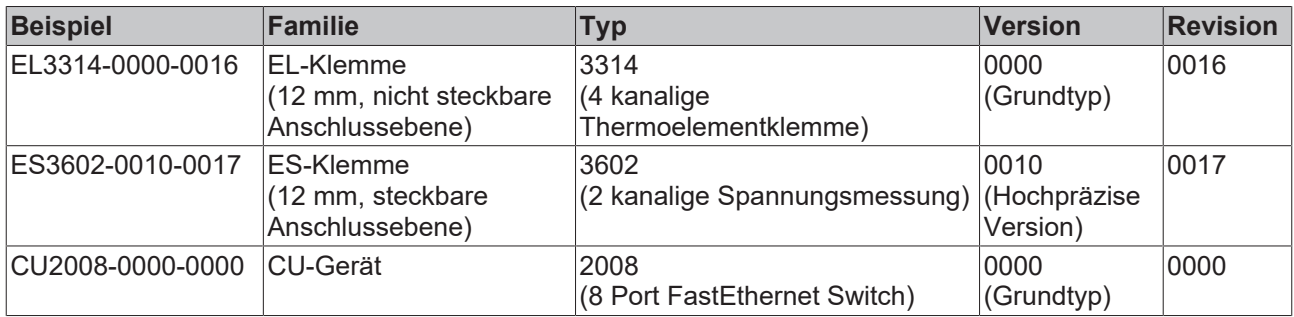

#### **Hinweise**

- die oben genannten Elemente ergeben die **technische Bezeichnung**, im Folgenden wird das Beispiel EL3314-0000-0016 verwendet.
- Davon ist EL3314-0000 die Bestellbezeichnung, umgangssprachlich bei "-0000" dann oft nur EL3314 genannt. "-0016" ist die EtherCAT-Revision.
- Die **Bestellbezeichnung** setzt sich zusammen aus
	- Familienschlüssel (EL, EP, CU, ES, KL, CX, ...)
	- Typ (3314)
	- Version (-0000)

• Die **Revision** -0016 gibt den technischen Fortschritt wie z. B. Feature-Erweiterung in Bezug auf die EtherCAT Kommunikation wieder und wird von Beckhoff verwaltet.

Prinzipiell kann ein Gerät mit höherer Revision ein Gerät mit niedrigerer Revision ersetzen, wenn nicht anders z. B. in der Dokumentation angegeben.

Jeder Revision zugehörig und gleichbedeutend ist üblicherweise eine Beschreibung (ESI, EtherCAT Slave Information) in Form einer XML-Datei, die zum Download auf der Beckhoff Webseite bereitsteht. Die Revision wird seit 2014/01 außen auf den IP20-Klemmen aufgebracht, siehe Abb. *"EL5021 EL-Klemme, Standard IP20-IO-Gerät mit Chargennummer und Revisionskennzeichnung (seit 2014/01)"*.

• Typ, Version und Revision werden als dezimale Zahlen gelesen, auch wenn sie technisch hexadezimal gespeichert werden.

#### **Identifizierungsnummer**

Beckhoff EtherCAT Geräte der verschiedenen Linien verfügen über verschiedene Arten von Identifizierungsnummern:

#### **Produktionslos/Chargennummer/Batch-Nummer/Seriennummer/Date Code/D-Nummer**

Als Seriennummer bezeichnet Beckhoff im IO-Bereich im Allgemeinen die 8-stellige Nummer, die auf dem Gerät aufgedruckt oder auf einem Aufkleber angebracht ist. Diese Seriennummer gibt den Bauzustand im Auslieferungszustand an und kennzeichnet somit eine ganze Produktions-Charge, unterscheidet aber nicht die Module einer Charge.

#### Aufbau der Seriennummer: **KK YY FF HH**

- KK Produktionswoche (Kalenderwoche)
- YY Produktionsjahr
- FF Firmware-Stand
- HH Hardware-Stand

**RECKHOFF** 

Beispiel mit

Ser. Nr.: 12063A02: 12 - Produktionswoche 12 06 - Produktionsjahr 2006 3A - Firmware-Stand 3A 02 - Hardware-Stand 02

Ausnahmen können im **IP67-Bereich** auftreten, dort kann folgende Syntax verwendet werden (siehe jeweilige Gerätedokumentation):

Syntax: D ww yy x y z u

D - Vorsatzbezeichnung ww - Kalenderwoche yy - Jahr x - Firmware-Stand der Busplatine y - Hardware-Stand der Busplatine z - Firmware-Stand der E/A-Platine u - Hardware-Stand der E/A-Platine

Beispiel: D.22081501 Kalenderwoche 22 des Jahres 2008 Firmware-Stand Busplatine: 1 Hardware Stand Busplatine: 5 Firmware-Stand E/A-Platine: 0 (keine Firmware für diese Platine notwendig) Hardware-Stand E/A-Platine: 1

#### **Eindeutige Seriennummer/ID, ID-Nummer**

Darüber hinaus verfügt in einigen Serien jedes einzelne Modul über eine eindeutige Seriennummer.

Siehe dazu auch weiterführende Dokumentation im Bereich

- IP67: [EtherCAT Box](http://www.beckhoff.de/german/download/fieldbusbox.htm)
- Safety: [TwinSafe](http://www.beckhoff.de/german/download/twinsafe.htm)
- Klemmen mit Werkskalibrierzertifikat und andere Messtechnische Klemmen

#### **Beispiele für Kennzeichnungen**

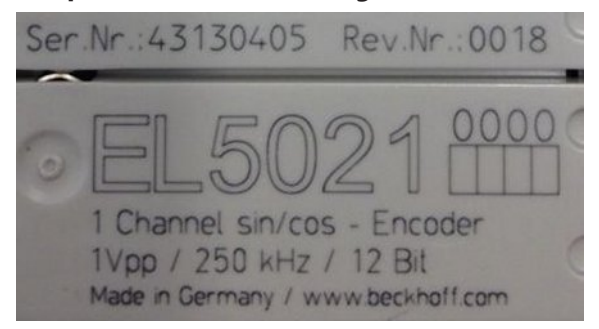

Abb. 25: EL5021 EL-Klemme, Standard IP20-IO-Gerät mit Seriennummer/ Chargennummer und Revisionskennzeichnung (seit 2014/01)

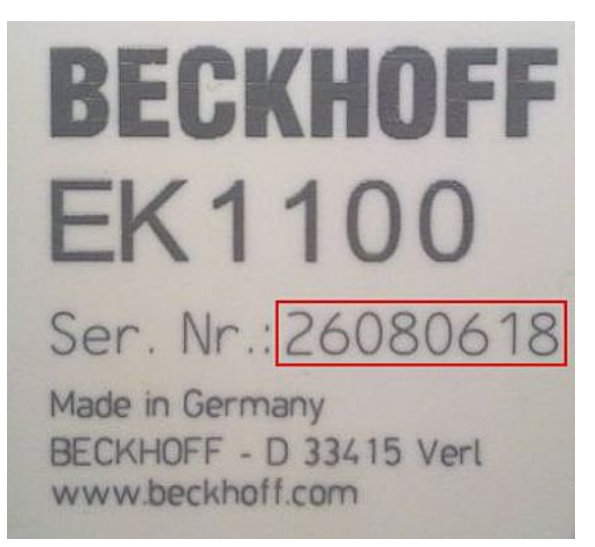

Abb. 26: EK1100 EtherCAT Koppler, Standard IP20-IO-Gerät mit Seriennummer/ Chargennummer

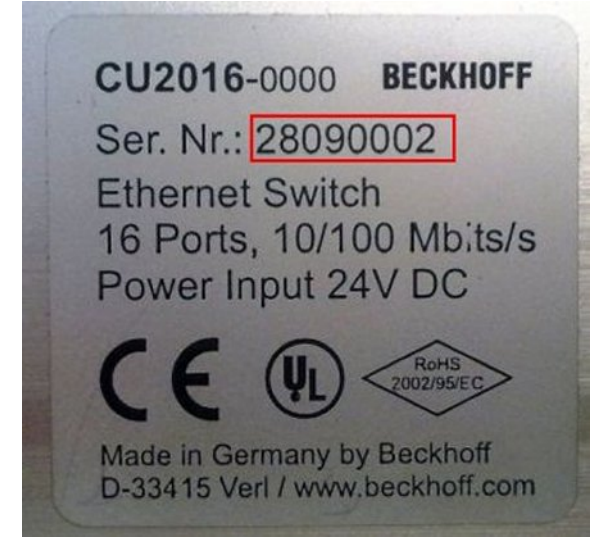

Abb. 27: CU2016 Switch mit Seriennummer/ Chargennummer

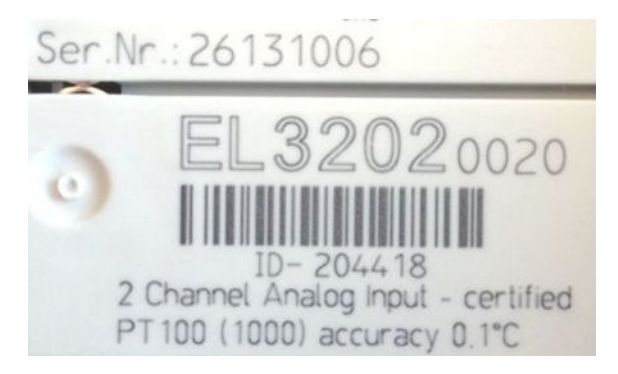

Abb. 28: EL3202-0020 mit Seriennummer/ Chargennummer 26131006 und eindeutiger ID-Nummer 204418

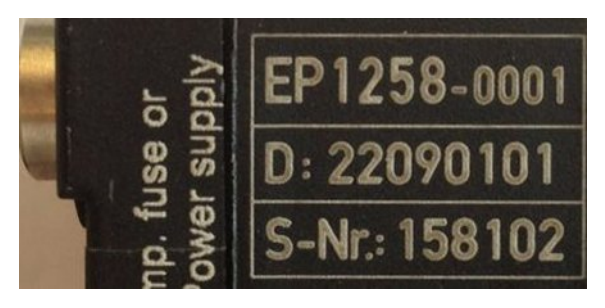

Abb. 29: EP1258-00001 IP67 EtherCAT Box mit Chargennummer/ DateCode 22090101 und eindeutiger Seriennummer 158102

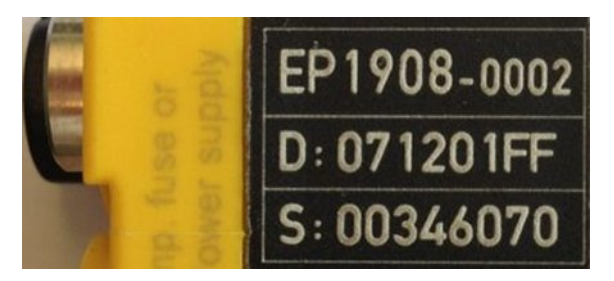

Abb. 30: EP1908-0002 IP67 EtherCAT Safety Box mit Chargennummer/ DateCode 071201FF und eindeutiger Seriennummer 00346070

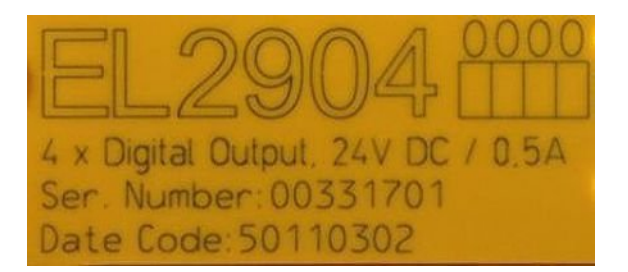

Abb. 31: EL2904 IP20 Safety Klemme mit Chargennummer/ DateCode 50110302 und eindeutiger Seriennummer 00331701

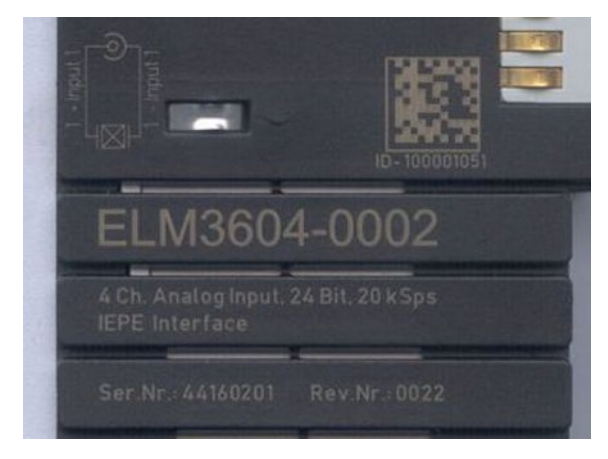

Abb. 32: ELM3604-0002 Klemme mit eindeutiger ID-Nummer (QR Code) 100001051 und Seriennummer/ Chargennummer 44160201

### <span id="page-35-0"></span>**6.3.1 Beckhoff Identification Code (BIC)**

Der Beckhoff Identification Code (BIC) wird vermehrt auf Beckhoff-Produkten zur eindeutigen Identitätsbestimmung des Produkts aufgebracht. Der BIC ist als Data Matrix Code (DMC, Code-Schema ECC200) dargestellt, der Inhalt orientiert sich am ANSI-Standard MH10.8.2-2016.

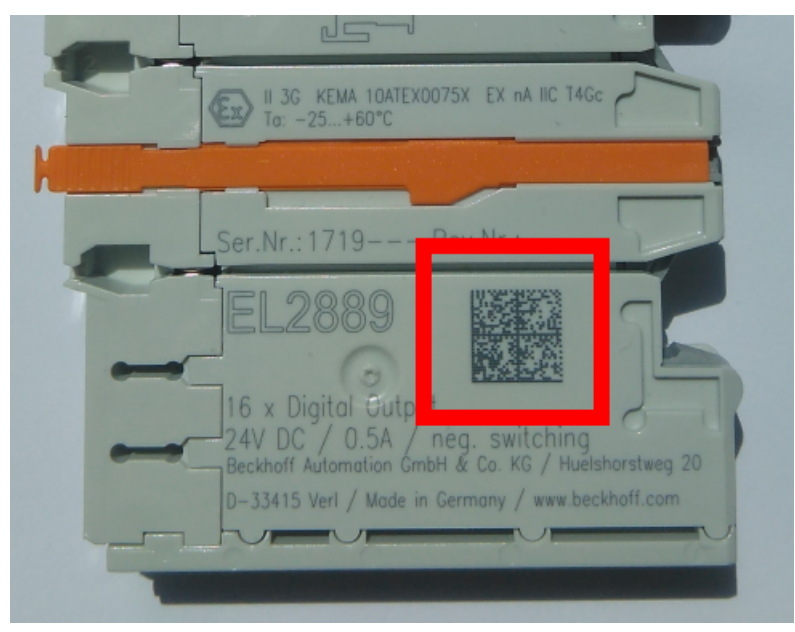

Abb. 33: BIC als Data Matrix Code (DMC, Code-Schema ECC200)

Die Einführung des BIC erfolgt schrittweise über alle Produktgruppen hinweg. Er ist je nach Produkt an folgenden Stellen zu finden:

- auf der Verpackungseinheit
- direkt auf dem Produkt (bei ausreichendem Platz)
- auf Verpackungseinheit und Produkt

Der BIC ist maschinenlesbar und enthält Informationen, die auch kundenseitig für Handling und Produktverwaltung genutzt werden können.

Jede Information ist anhand des so genannten Datenidentifikators (ANSI MH10.8.2-2016) eindeutig identifizierbar. Dem Datenidentifikator folgt eine Zeichenkette. Beide zusammen haben eine maximale Länge gemäß nachstehender Tabelle. Sind die Informationen kürzer, werden sie um Leerzeichen ergänzt. Die Daten unter den Positionen 1 bis 4 sind immer vorhanden.

Folgende Informationen sind enthalten:

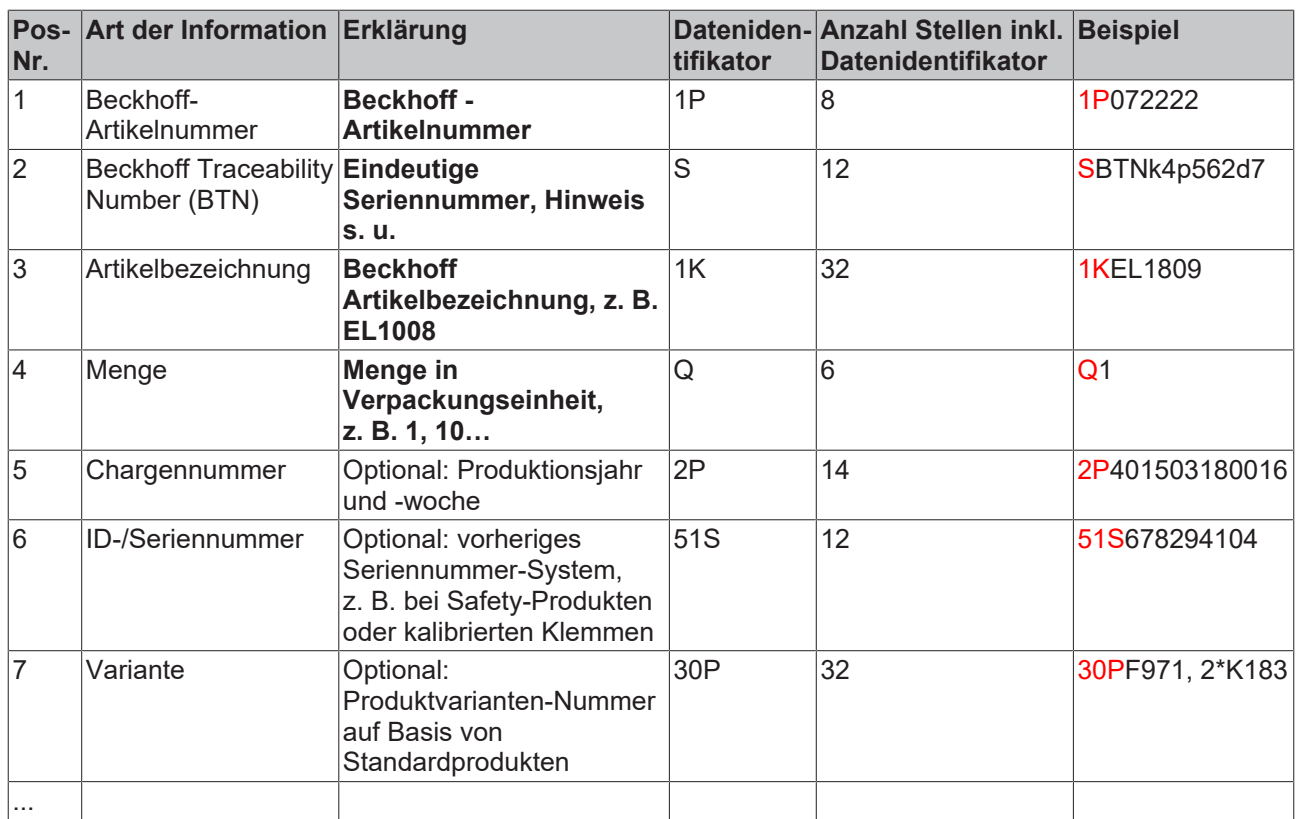

Weitere Informationsarten und Datenidentifikatoren werden von Beckhoff verwendet und dienen internen Prozessen.

#### **Aufbau des BIC**

Beispiel einer zusammengesetzten Information aus den Positionen 1 bis 4 und 6. Die Datenidentifikatoren sind zur besseren Darstellung jeweils rot markiert:

#### **BTN**

Ein wichtiger Bestandteil des BICs ist die Beckhoff Traceability Number (BTN, Pos.-Nr. 2). Die BTN ist eine eindeutige, aus acht Zeichen bestehende Seriennummer, die langfristig alle anderen Seriennummern-Systeme bei Beckhoff ersetzen wird (z. B. Chargenbezeichungen auf IO-Komponenten, bisheriger Seriennummernkreis für Safety-Produkte, etc.). Die BTN wird ebenfalls schrittweise eingeführt, somit kann es vorkommen, dass die BTN noch nicht im BIC codiert ist.

#### *HINWEIS*

Diese Information wurde sorgfältig erstellt. Das beschriebene Verfahren wird jedoch ständig weiterentwickelt. Wir behalten uns das Recht vor, Verfahren und Dokumentation jederzeit und ohne Ankündigung zu überarbeiten und zu ändern. Aus den Angaben, Abbildungen und Beschreibungen in dieser Information können keine Ansprüche auf Änderung geltend gemacht werden.

### <span id="page-37-0"></span>**6.4 Support und Service**

Beckhoff und seine weltweiten Partnerfirmen bieten einen umfassenden Support und Service, der eine schnelle und kompetente Unterstützung bei allen Fragen zu Beckhoff Produkten und Systemlösungen zur Verfügung stellt.

#### **Beckhoff Niederlassungen und Vertretungen**

Wenden Sie sich bitte an Ihre Beckhoff Niederlassung oder Ihre Vertretung für den [lokalen Support und](https://www.beckhoff.de/support) [Service](https://www.beckhoff.de/support) zu Beckhoff Produkten!

Die Adressen der weltweiten Beckhoff Niederlassungen und Vertretungen entnehmen Sie bitte unseren Internetseiten: <https://www.beckhoff.de>

Dort finden Sie auch weitere Dokumentationen zu Beckhoff Komponenten.

#### **Beckhoff Support**

Der Support bietet Ihnen einen umfangreichen technischen Support, der Sie nicht nur bei dem Einsatz einzelner Beckhoff Produkte, sondern auch bei weiteren umfassenden Dienstleistungen unterstützt:

- Support
- Planung, Programmierung und Inbetriebnahme komplexer Automatisierungssysteme
- umfangreiches Schulungsprogramm für Beckhoff Systemkomponenten

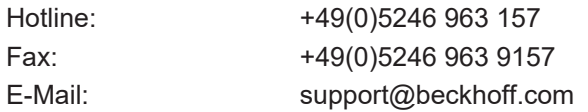

#### **Beckhoff Service**

Das Beckhoff Service-Center unterstützt Sie rund um den After-Sales-Service:

- Vor-Ort-Service
- Reparaturservice
- Ersatzteilservice
- Hotline-Service

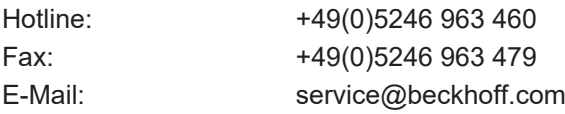

#### **Beckhoff Firmenzentrale**

Beckhoff Automation GmbH & Co. KG

Hülshorstweg 20 33415 Verl Deutschland

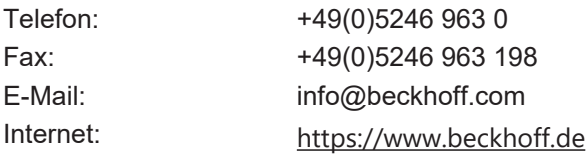

Mehr Informationen: **[www.beckhoff.de/ep9521/](https://www.beckhoff.de/ep9521/)**

Beckhoff Automation GmbH & Co. KG Hülshorstweg 20 33415 Verl **Deutschland** Telefon: +49 5246 9630 [info@beckhoff.de](mailto:info@beckhoff.de?subject=EP9521-0020) [www.beckhoff.de](https://www.beckhoff.com)

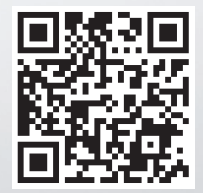